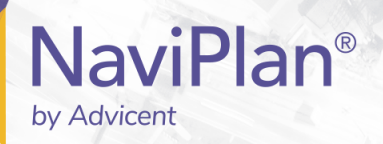

# <span id="page-0-1"></span><span id="page-0-0"></span>NaviPlan User Manual: **Calculators**

(Volume II of VI)

#### Copyright and Trade-mark

© Copyright 2013-2019 Advicent LP and its affiliated companies (Advicent). All rights reserved. Advicent<sup>®</sup> and NaviPlan<sup>®</sup> are trademarks of Advicent.

No part of this publication may be reproduced or transmitted in any form, by any means (electronic, photocopying, recording, or otherwise) without the written permission of Advicent.

Microsoft Word is a registered trade-mark of Microsoft Corporation. Adobe and Acrobat are trade-marks of Adobe Systems Inc. All other product names are the sole properties of their respective owners.

#### Software Licence

This publication is intended for use by authorized licencees of Advicent's proprietary NaviPlan software described herein. This publication does not grant any licence or right to use of the software, and use of the software or this publication is prohibited by anyone who is not an authorized licencee. All licences, rights, and restrictions on use of the software are governed by a separate licence agreement.

#### Disclaimer

The software described in this publication is designed to allow a financial planner to demonstrate and evaluate various strategies in order to achieve a client's financial goals. It is licenced to authorized licencees on the understanding that Advicent is not engaged in rendering legal, accounting, or other professional advice and, if any such advice is required, the services of a competent professional person should be obtained.

Advicent has engaged Morningstar Investment Management LLC, to develop proprietary asset allocation tools for educational purposes. Morningstar has granted to Advicent a licence for use thereof.

Canadian version

2019-03-29

# <span id="page-2-0"></span>Contents

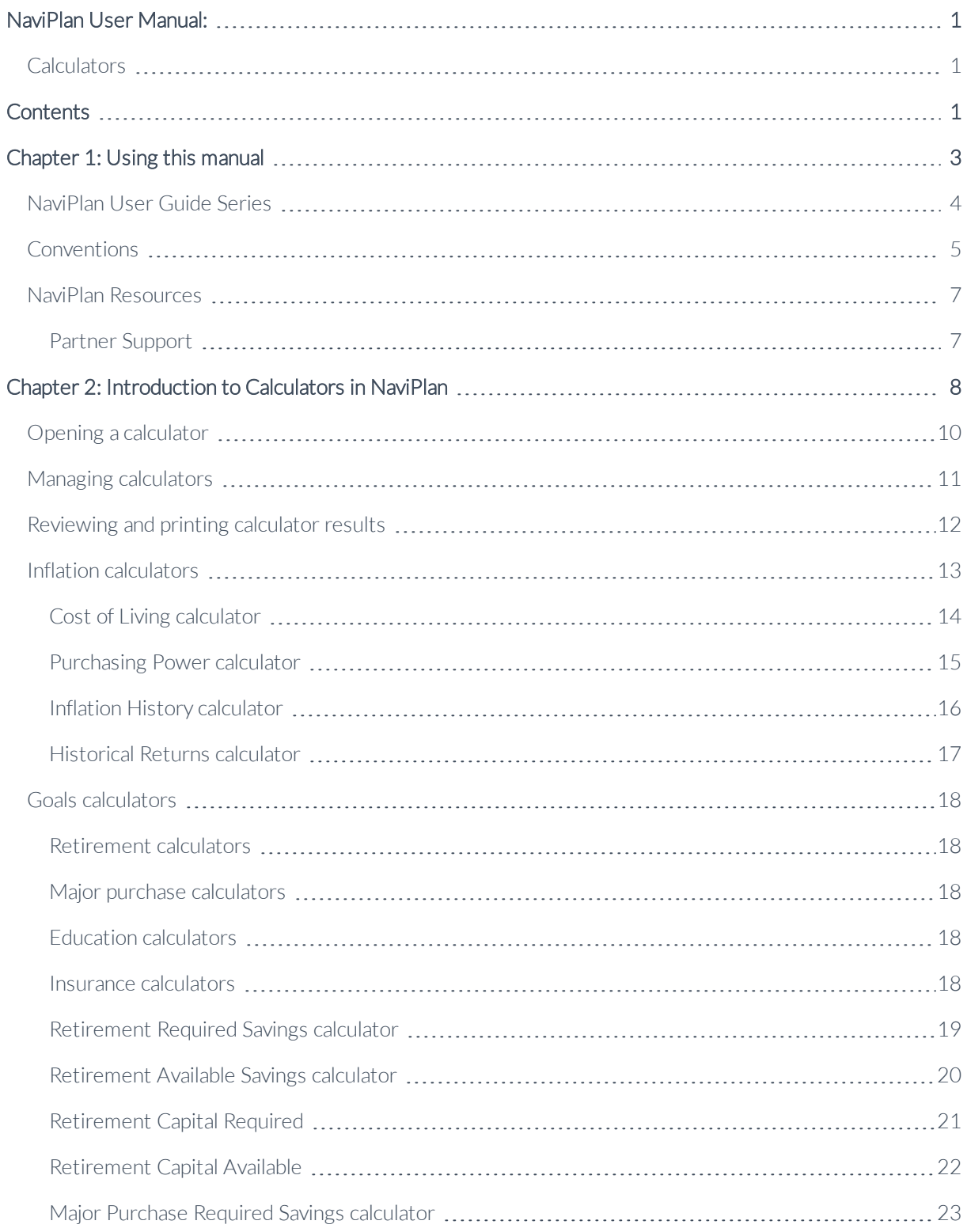

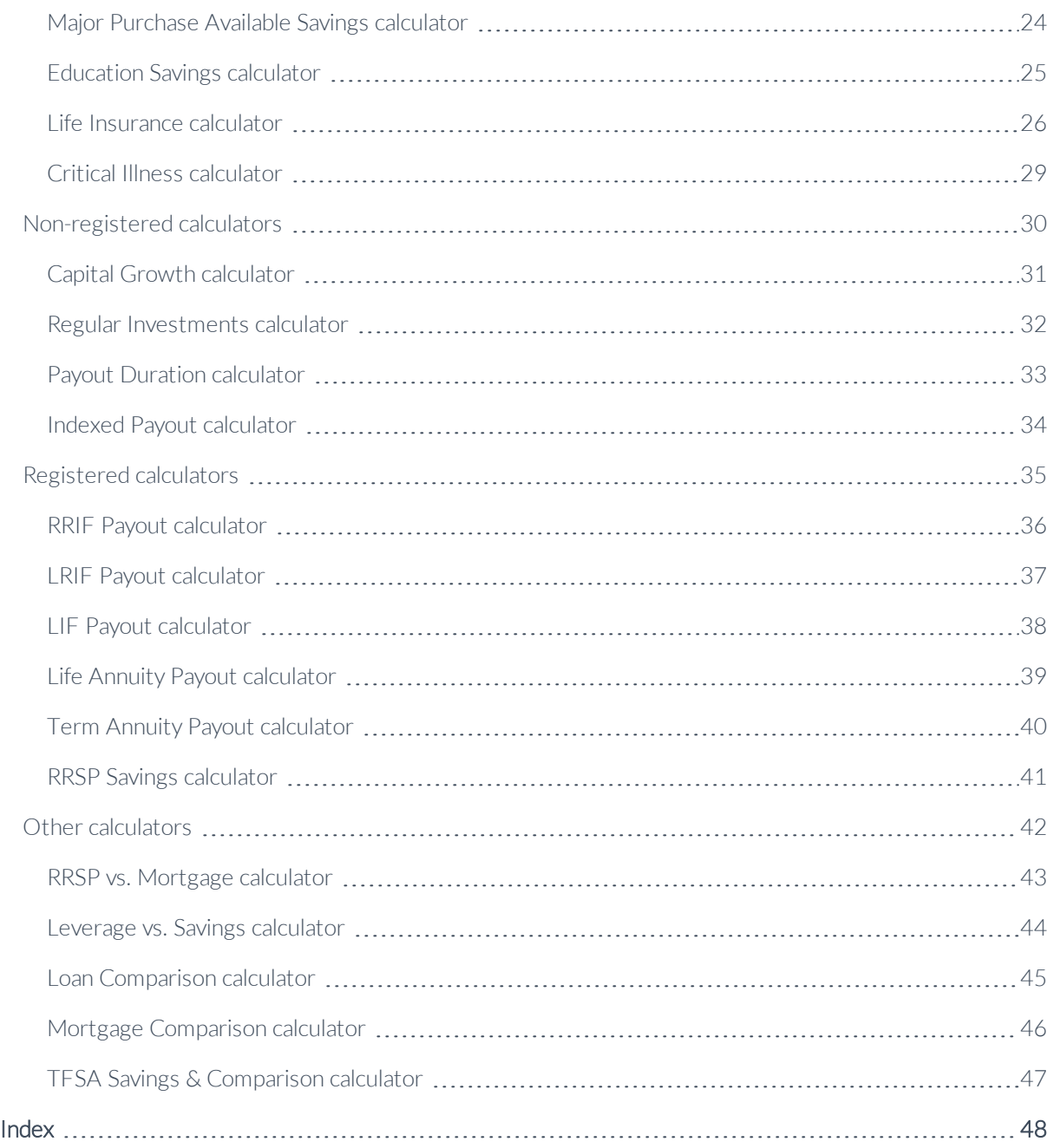

# <span id="page-4-0"></span>Chapter 1: Using this manual

The NaviPlan user manual series includes all the instructions you need to use NaviPlan effectively. This chapter will help you use all the manuals in this series. More manuals are available on the [Learning Centre](http://www.advicentsolutions.net/LearningCenter/NaviPlanCanadaPremium/LearningCentre.html).

### In this chapter:

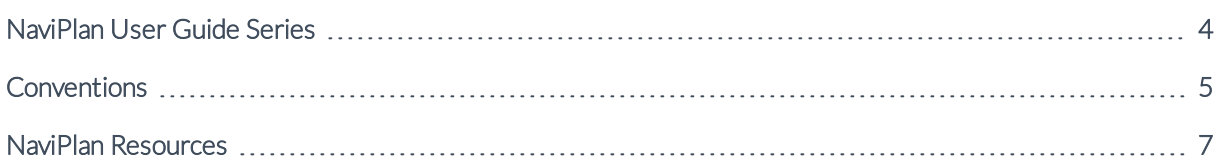

# <span id="page-5-0"></span>NaviPlan User Guide Series

NaviPlan user guides are organized by the tasks you can accomplish in each level. If you are a new NaviPlan user, start with the Introduction user guide.

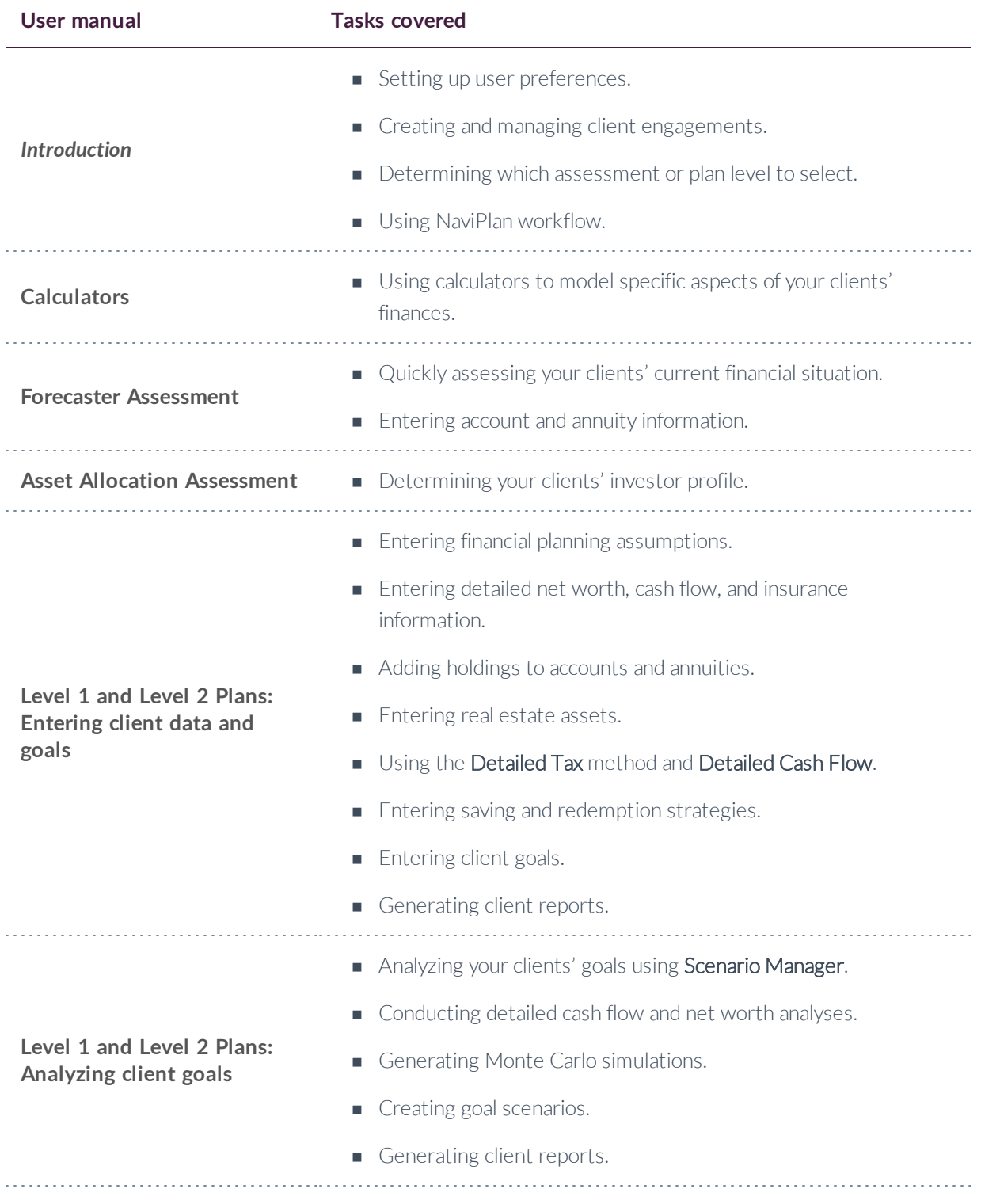

# <span id="page-6-0"></span>Conventions

This user guide uses the following conventions.

- The names of items on the screen are bolded and italicized. For example, the **Clients** page opens.
- <sup>n</sup> The names of items that you must select, click, or enter appear in bold. For example, select Recommended, and then click OK.
- <sup>n</sup> To help you navigate through the application, locations are separated by en dashes (–). For example, Enter Financial Data – Net Worth – Accounts.

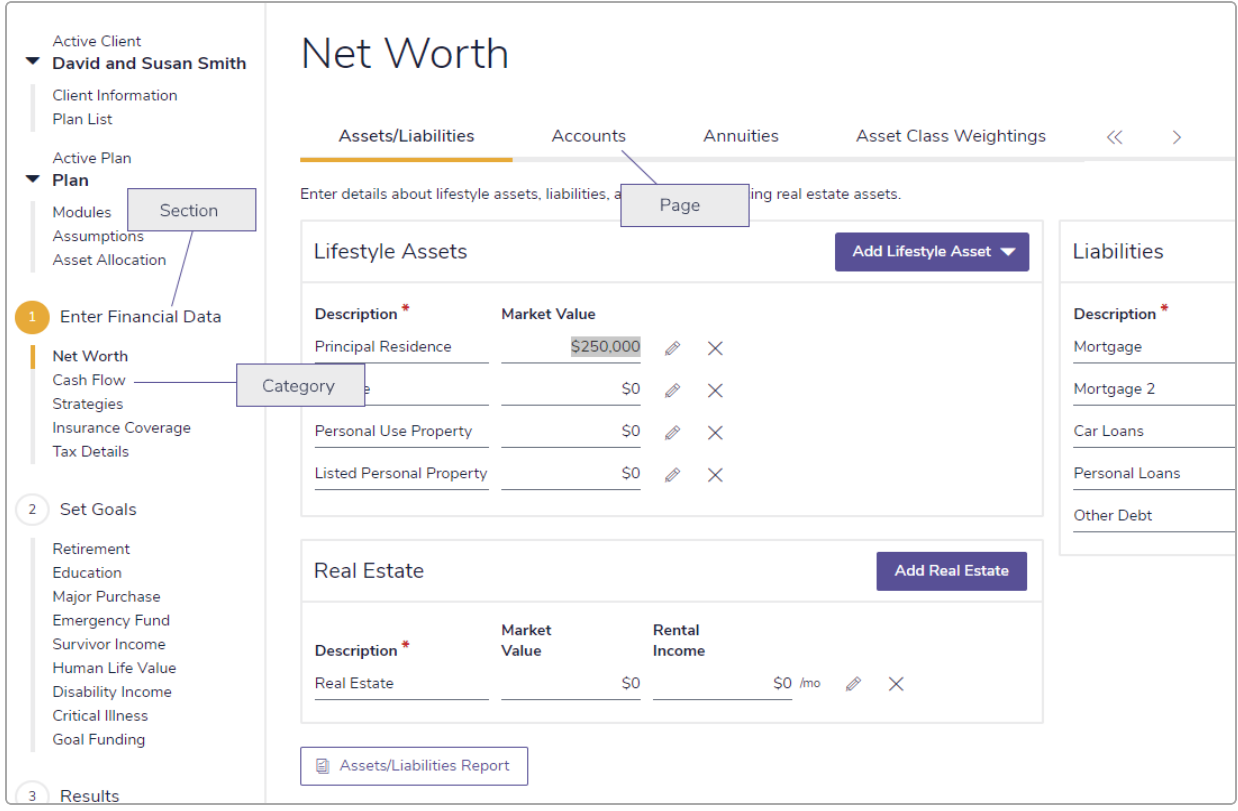

### Enter Financial Data – Net Worth – Accounts

To help you use this guide, please note the following abbreviations and graphics:

- <sup>n</sup> FA Refers to the Forecaster Assessment.
- **Level 1** Indicates that the step or paragraph applies to Level 1 Plans only.
- <span id="page-7-0"></span>**Level 2** - Indicates that the step or paragraph applies to Level 2 Plans only.
- $\overline{a}$ . Tax  $\overline{a}$  Indicates that the step or paragraph only applies when you are using the Average Tax method.
- <span id="page-7-1"></span>**D. Tax** – Indicates that the step or paragraph only applies when you are using the Detailed Tax method.

# <span id="page-8-3"></span><span id="page-8-0"></span>NaviPlan Resources

Advicent provides several resources to help you use NaviPlan. The following table shows some of the resources available and where to find them.

<span id="page-8-2"></span>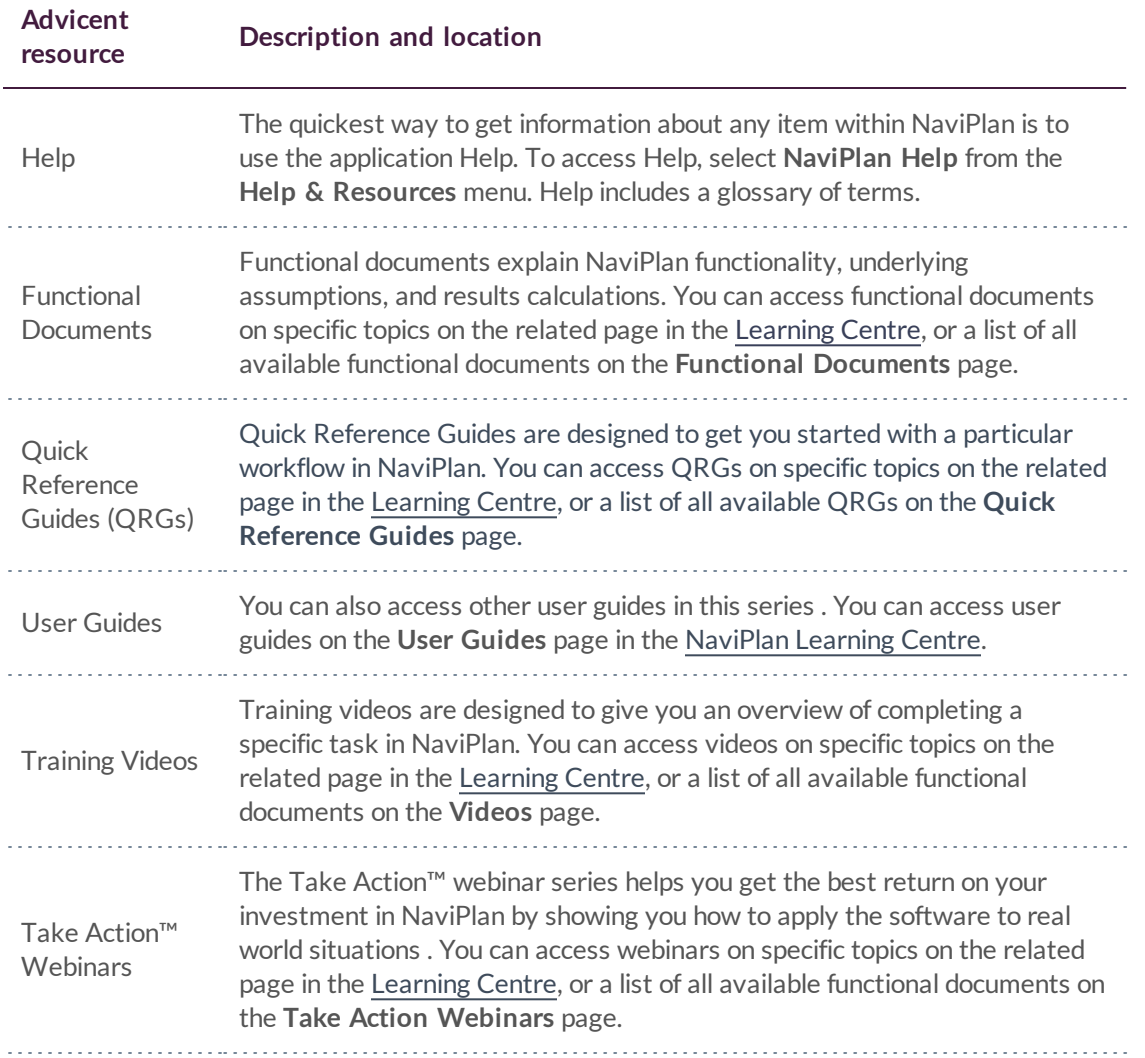

# <span id="page-8-1"></span>**Partner Support**

#### Contact us by telephone at:

(888) 692-3474 (Monday–Thursday, 7:30 am–6 pm Central Time) (Friday, 7:30 am-5:00pm Central Time)

### Contact us by email at:

[support@advicentsolutions.com](mailto:support@advicentsolutions.com)

# <span id="page-9-0"></span>Chapter 2: Introduction to Calculators in NaviPlan

For a quick snapshot of your clients' current financial situation, future goals, and objectives, use the calculators in NaviPlan. To develop a general needs analysis or for more detailed planning, use the assessment or plan types.

#### In this chapter:

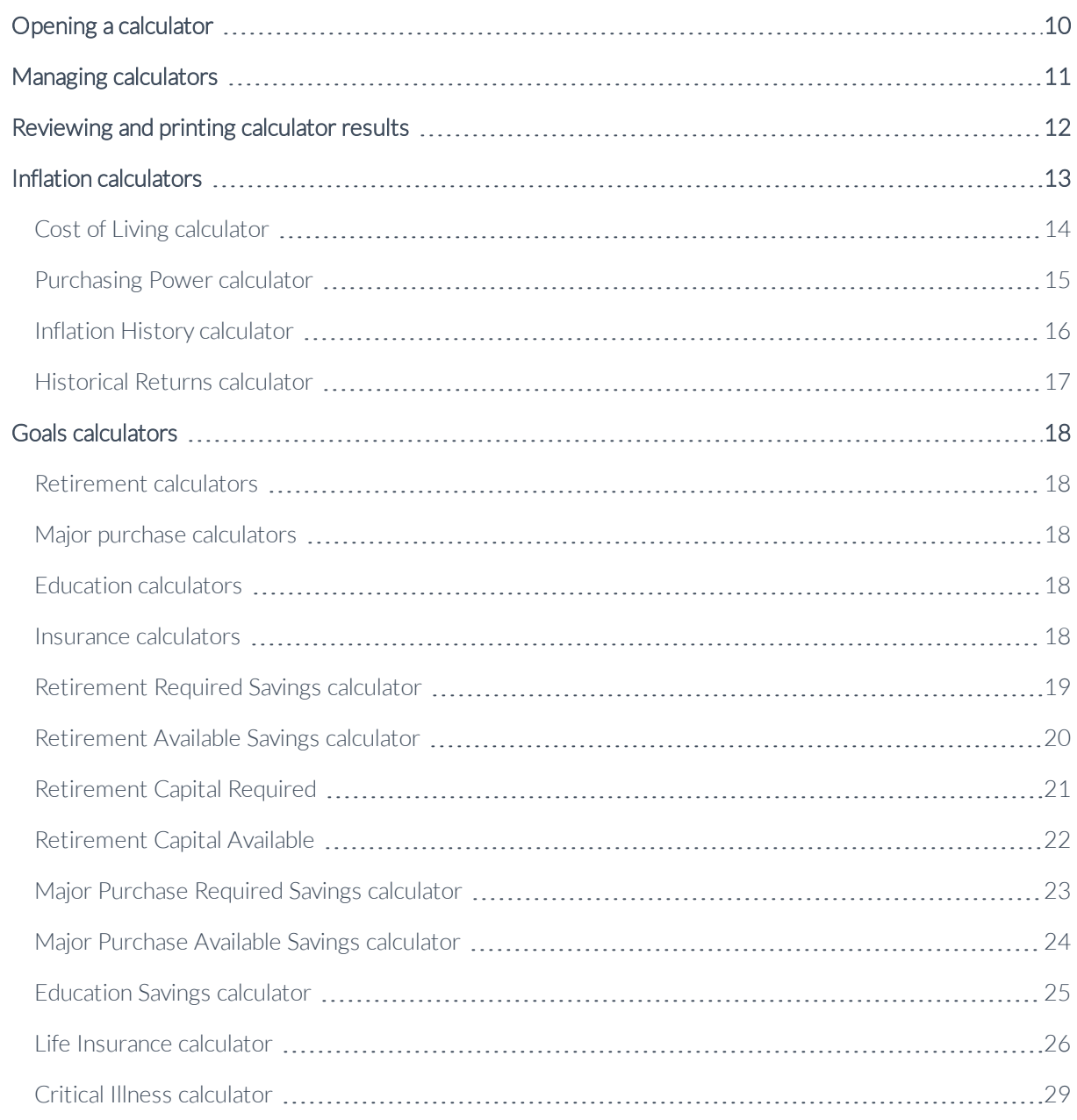

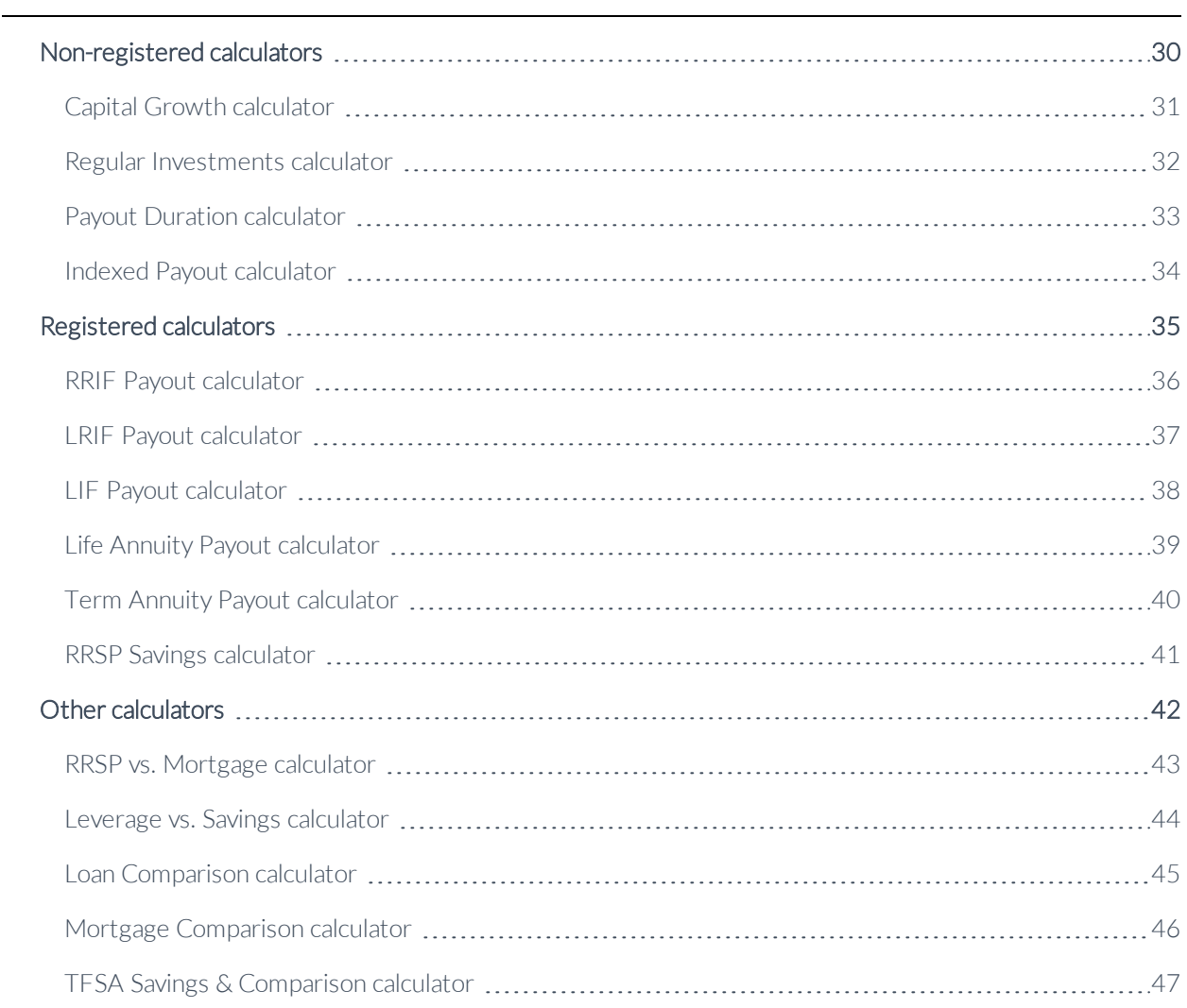

# <span id="page-11-0"></span>Opening a calculator

To save the calculator details for later use, you must open the client file first, and then open the calculator. This means that the calculator must be opened from within a client file in order to be saved.

To open a calculator, follow these steps:

1. From any page in the application once you have opened a client file, go to the Quick Actions menu in the upper-right corner of the window, select **Calculators**, and then choose a calculator. OR

Go to the Plan Management section - Plan List category - Plans page and click New. Select the Calculator option, and then select a calculator from the menu.

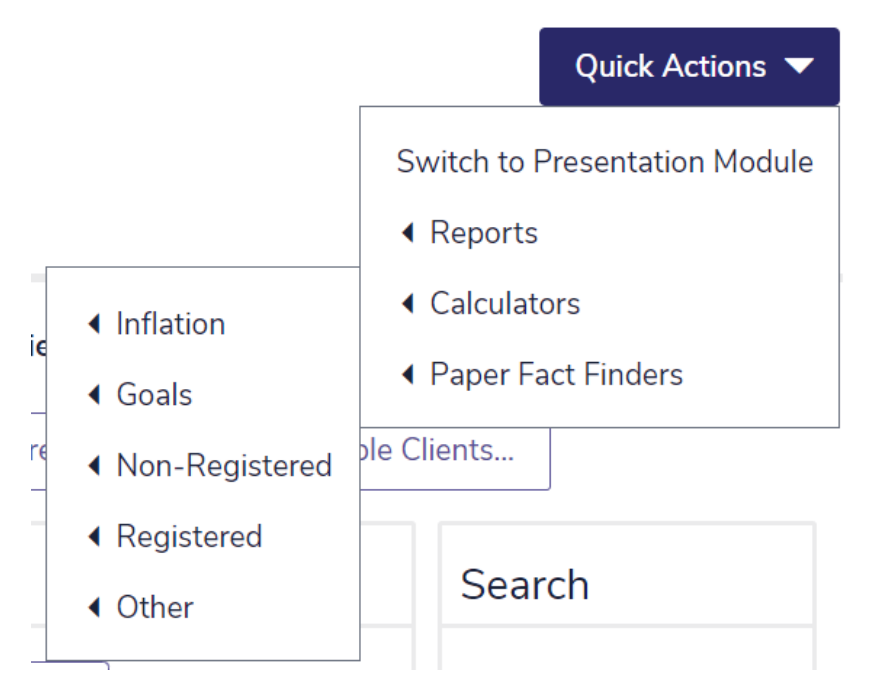

Quick Actions (displaying the Calculators sub-menu)

2. To open a previously saved calculator, select it from the menu on the Plans page.

# <span id="page-12-0"></span>Managing calculators

NaviPlan allows you to manage multiple calculators in a client file. You can create, open, duplicate, and delete calculators in the *Calculator Management* dialog box.

To manage multiple calculators, in an open client file, go to the *Calculators* menu, and then select Calculator Management.

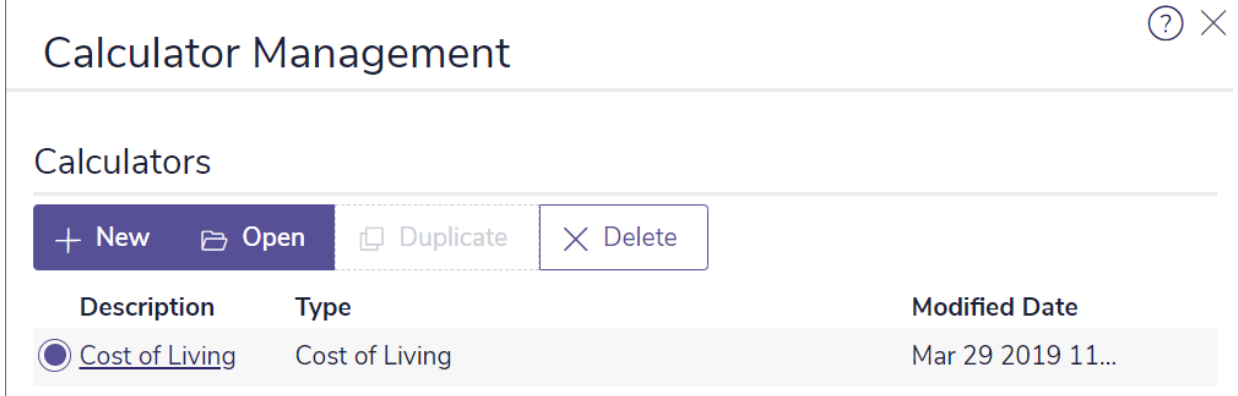

#### Calculators – Calculator Management – Calculator Management

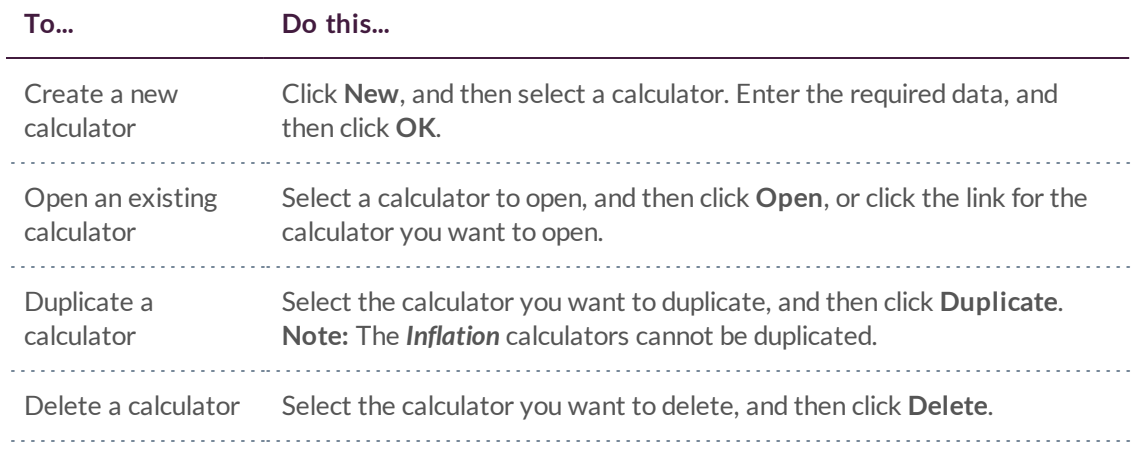

 $\odot$ :

# <span id="page-13-0"></span>Reviewing and printing calculator results

After entering the clients' information, in most of the calculators the calculator results appear under Analysis Results on Details in <calculator>.

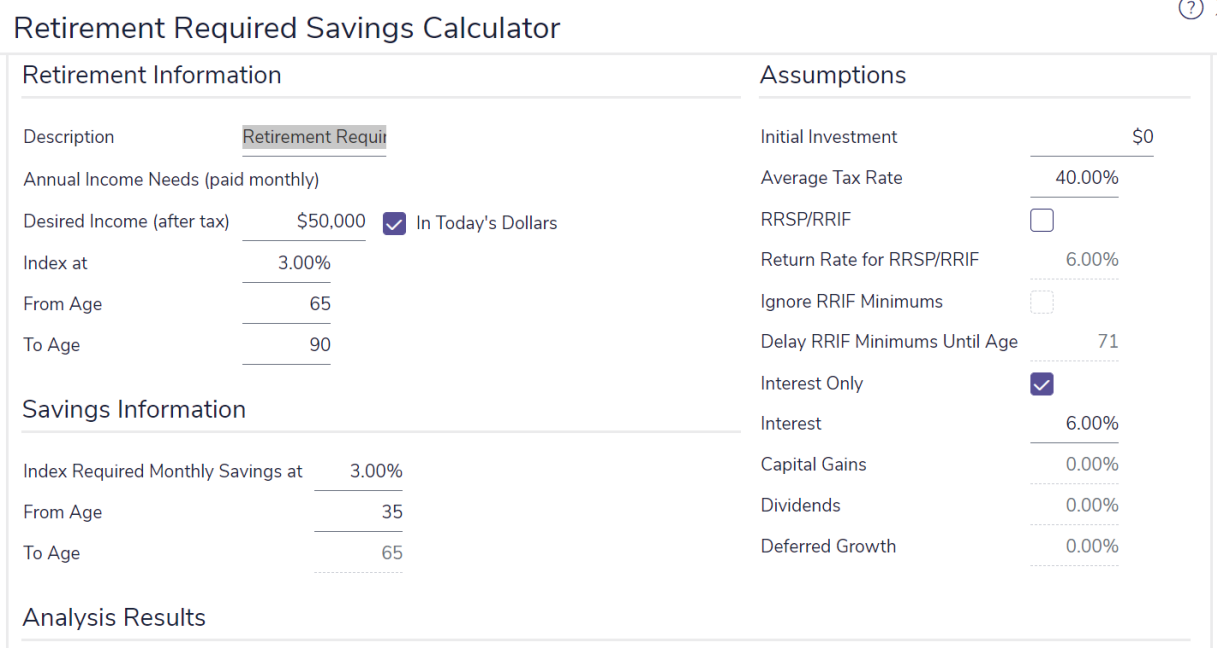

#### Quick Actions – Calculators – Goals – Retirement Required Savings – Retirement Required Savings Calculator

To view a detailed report, go to the Reports tab in the <calculator> dialog box.

To generate a printer-friendly version of the report, click either the PDF or the Word button.

# <span id="page-14-0"></span>Inflation calculators

Four types of inflation calculators are available:

- Cost of Living [calculator](#page-15-0)
- n [Purchasing](#page-16-0) Power calculator
- n Inflation History [calculator](#page-17-0)
- Historical Returns [calculator](#page-18-0)

# <span id="page-15-0"></span>Cost of Living calculator

The *Cost of Living* calculator shows how much money is required in the future to purchase \$1,000 worth of goods today based on inflation rates ranging from 1% to 13%.

### **Note:** This calculator displays historical data only and cannot be modified or duplicated.

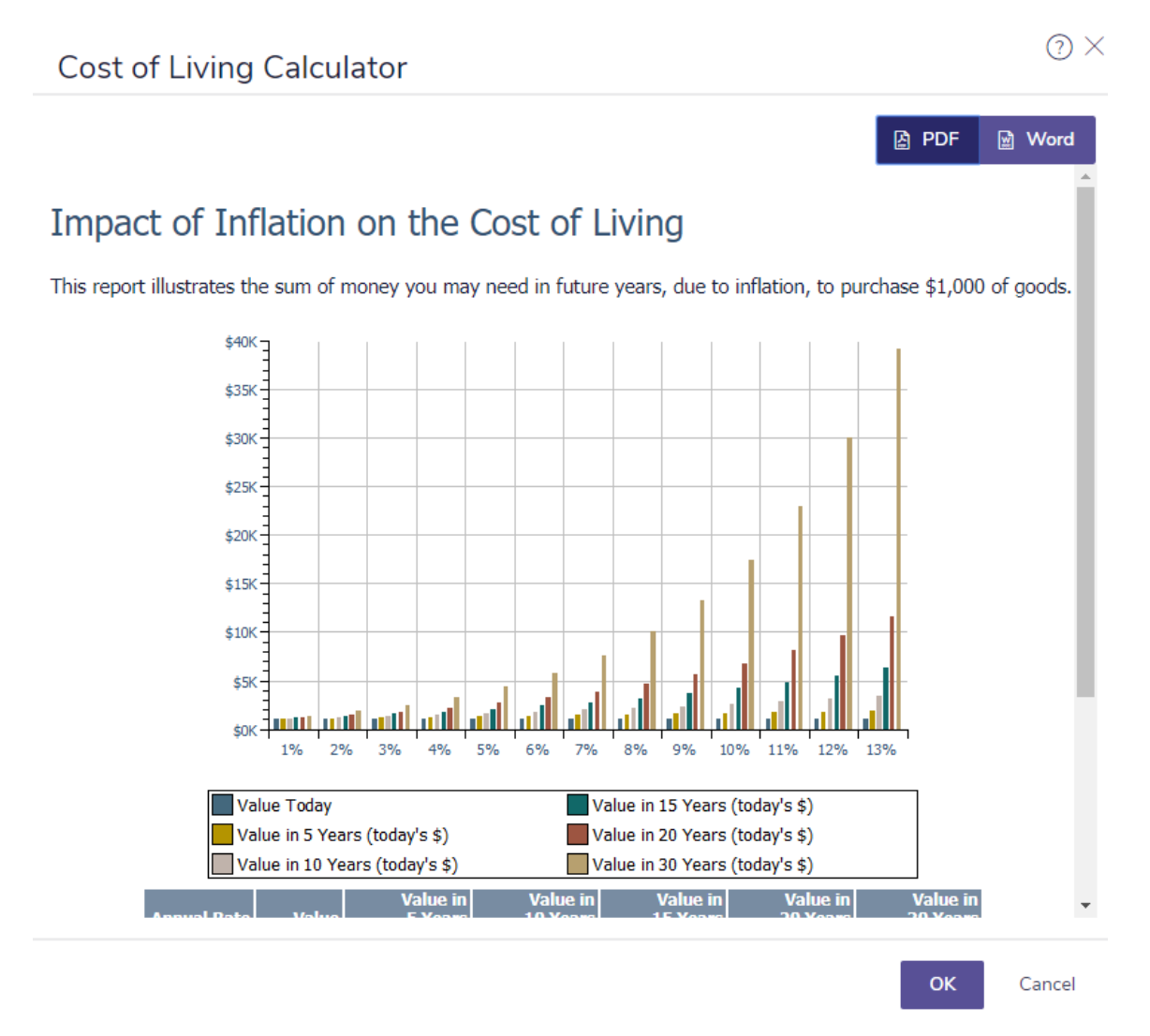

Quick Actions – Calculators – Inflation – Cost of Living – Cost of Living Calculator

### <span id="page-16-0"></span>Purchasing Power calculator

The *Purchasing Power* calculator shows how varying inflation rates reduce the value of \$1,000 over time.

### **Note:** This calculator displays historical data only and cannot be modified or duplicated.

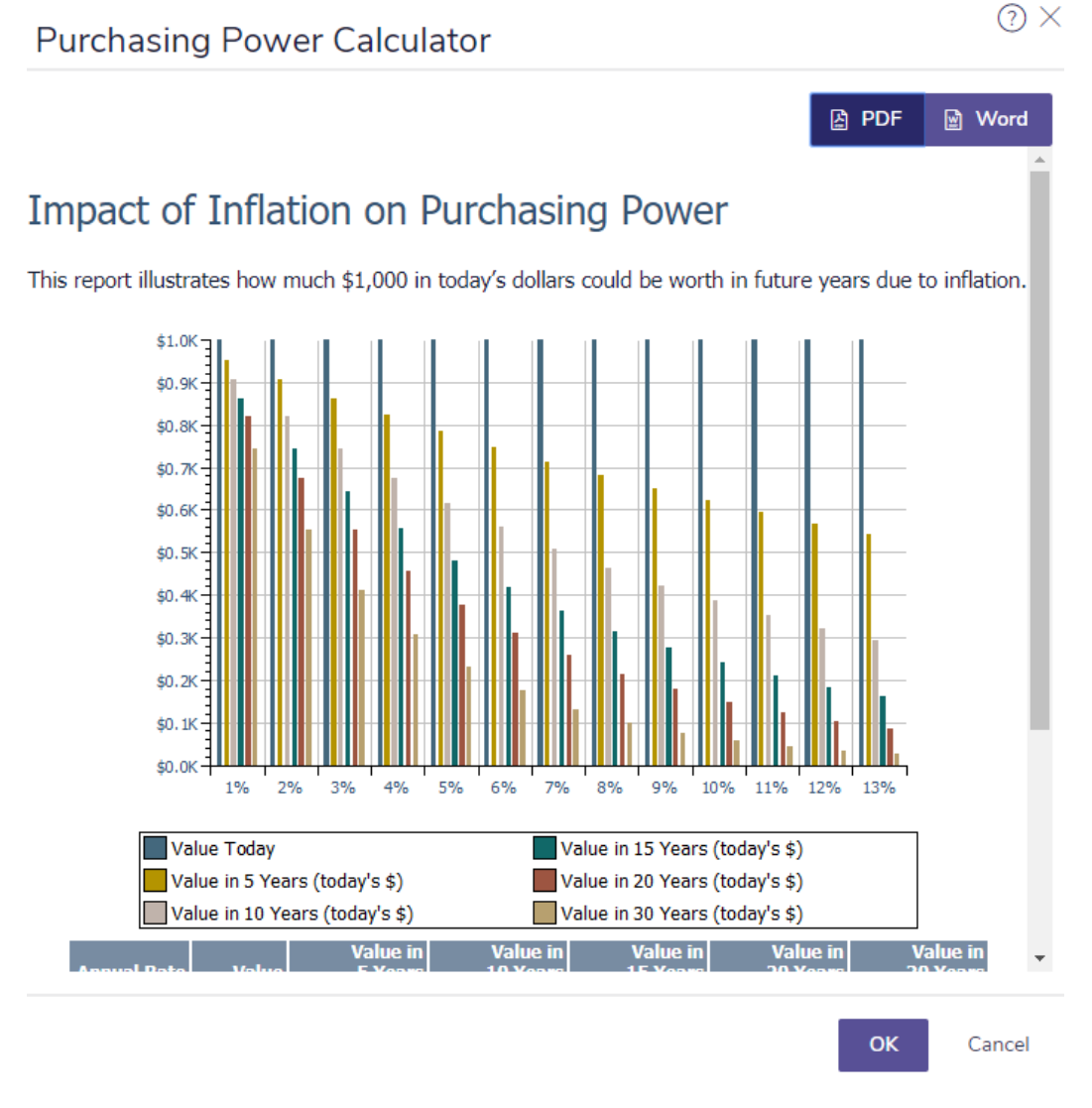

Quick Actions – Calculators – Inflation – Purchasing Power – Purchasing Power Calculator

### <span id="page-17-0"></span>Inflation History calculator

The *Inflation History* calculator shows the history of the rate of inflation over time.

**Note:** This calculator displays historical data only and cannot be modified or duplicated.

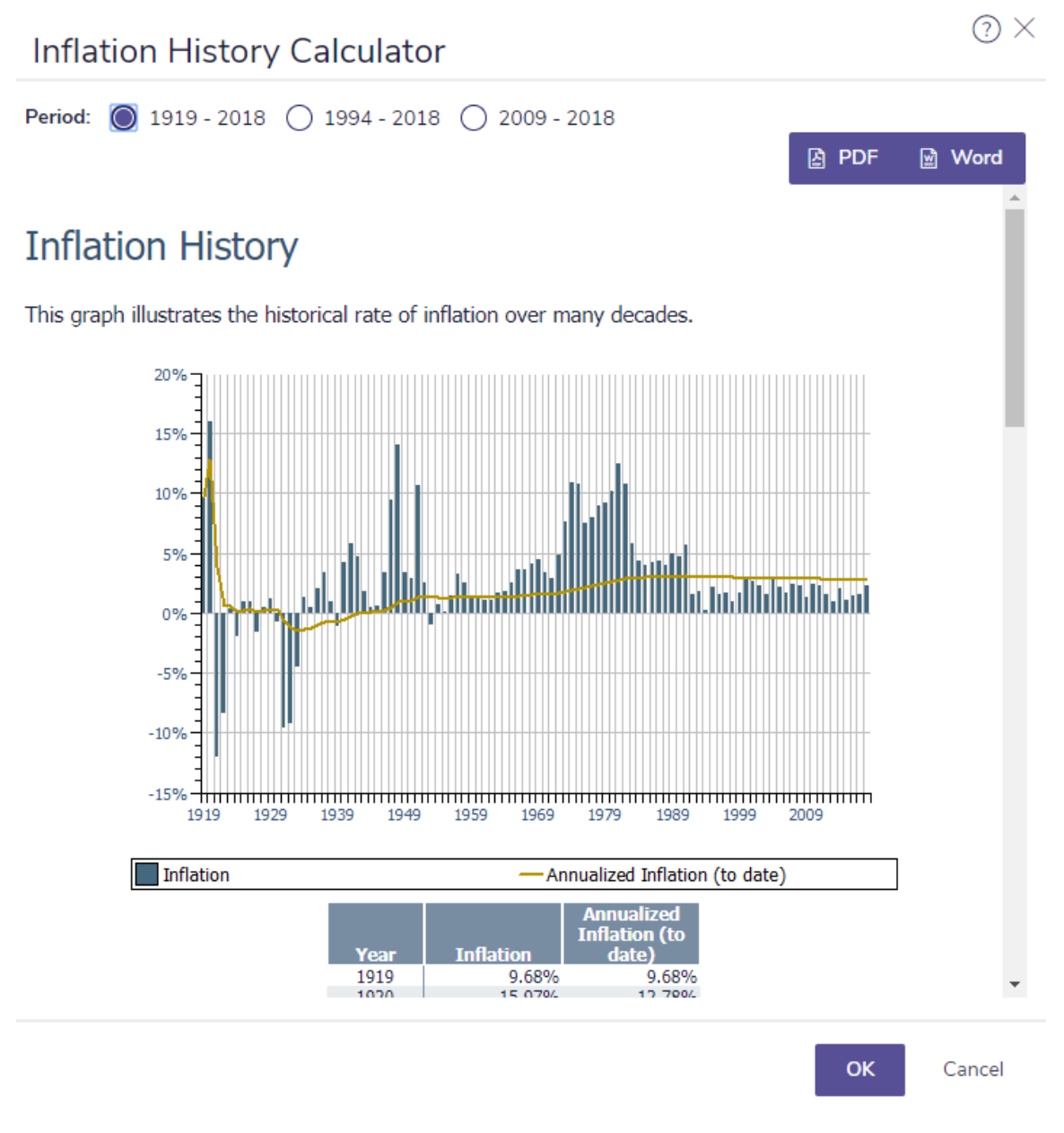

### Quick Actions – Calculators – Inflation – Inflation History – Inflation History Calculator

To change the time span shown in the report, select one of the *Period* options. The report updates.

# <span id="page-18-0"></span>Historical Returns calculator

The *Historical Returns* calculator allows you to model historical returns, growth, or volatility based on a varying asset mix.

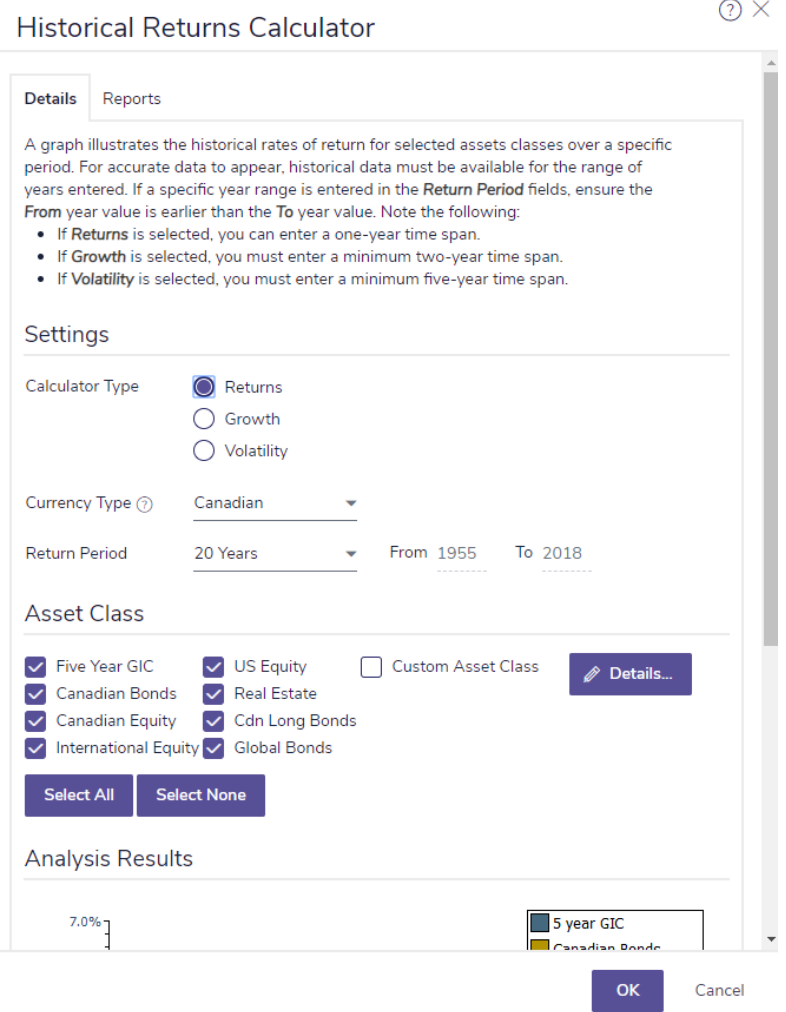

Quick Actions – Calculators – Inflation – Historical Returns – Historical Returns Calculator

# <span id="page-19-0"></span>Goals calculators

Planning calculators are available for retirement planning, major purchase, education, life insurance, and critical illness goals.

<span id="page-19-1"></span>This guide provides a general description of all the goals calculators.

### Retirement calculators

- [Retirement](#page-20-0) Required Savings
- [Retirement](#page-21-0) Available Savings
- [Retirement](#page-22-0) Capital Required
- <span id="page-19-2"></span>[Retirement](#page-23-0) Capital Available

### Major purchase calculators

- **n** Major [Purchase](#page-24-0) Required Savings
- <span id="page-19-3"></span>■ Major [Purchase](#page-25-0) Available Savings

### Education calculators

<span id="page-19-4"></span>**[Education Savings](#page-26-0)** 

### Insurance calculators

- Life [Insurance](#page-27-0)
- **n** [Critical](#page-30-0) Illness

## <span id="page-20-0"></span>Retirement Required Savings calculator

The Retirement Required Savings calculator calculates the amount the client needs to save monthly to meet his or her desired retirement income based on the initial investment, savings time frame, average tax rate in retirement, and assumed return rates.

#### Retirement Required Savings Calculator

 $\odot$   $\times$ 

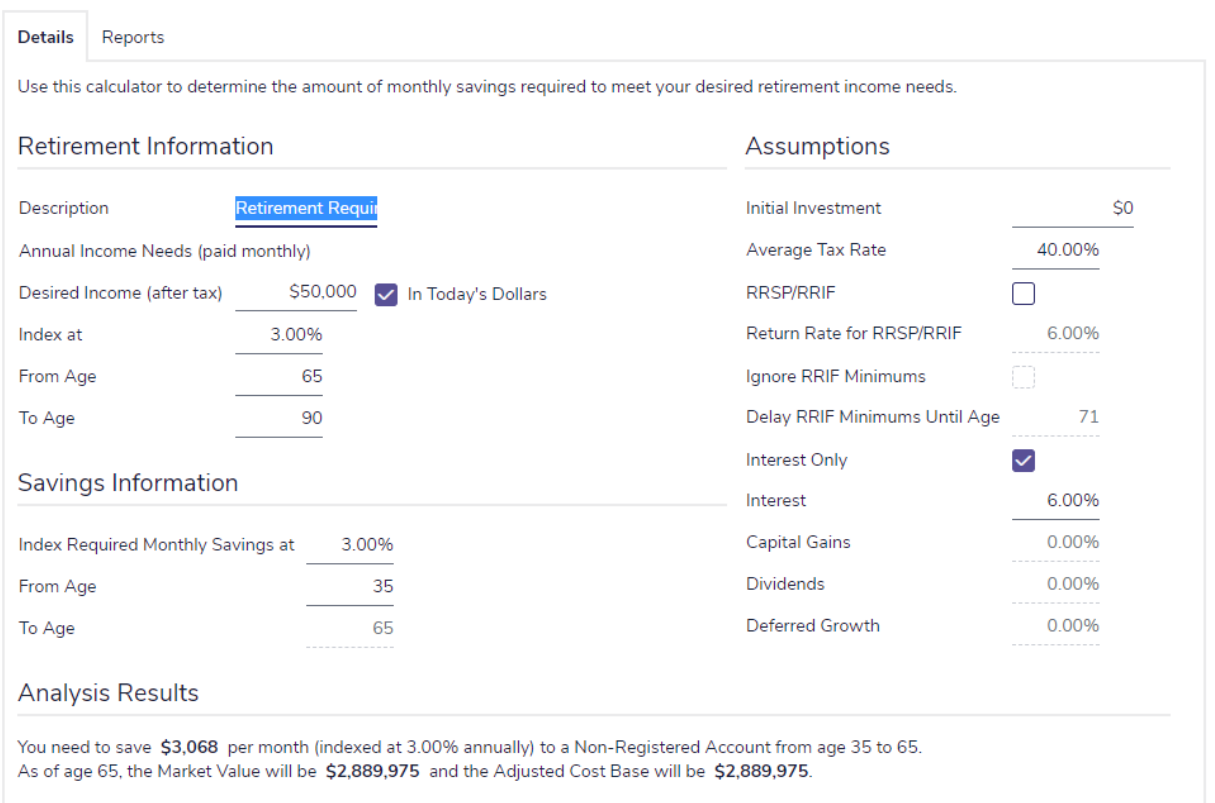

Quick Actions – Calculators – Goals – Retirement Required Savings – Retirement Required Savings Calculator

# <span id="page-21-0"></span>Retirement Available Savings calculator

The Retirement Available Savings calculator calculates the amount of annual, after-tax income the client will receive in retirement based on the initial investment, monthly savings, tax rates, savings time frame, and assumed return rates.

#### Retirement Available Savings Calculator

 $\odot$   $\times$ 

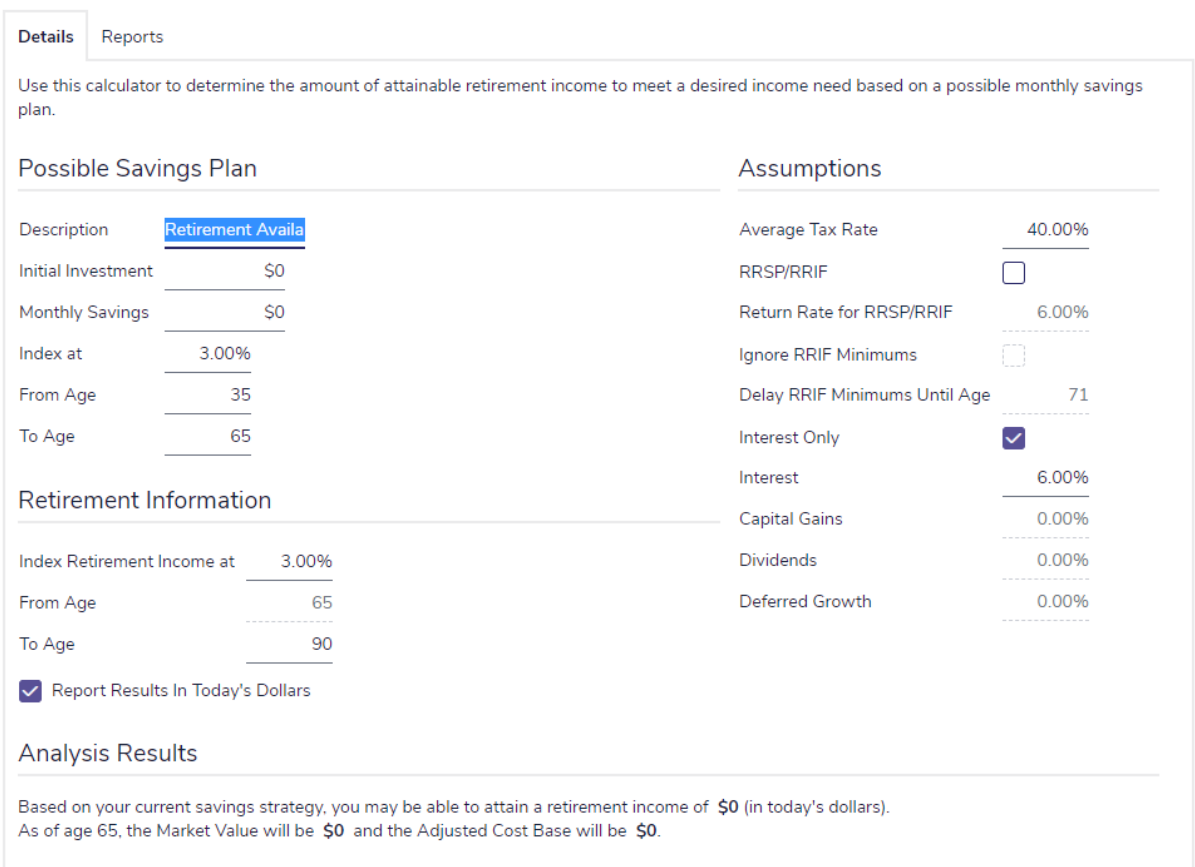

Quick Actions – Calculators – Goals – Retirement Available Savings – Retirement Available Savings Calculator

 $\odot$   $\times$ 

# <span id="page-22-0"></span>Retirement Capital Required

The *Retirement Capital Required* calculator shows the capital required to finance your client's retirement and the total market value of the investment from the time of the initial investment until the client's death.

### **Retirement Capital Required Calculator**

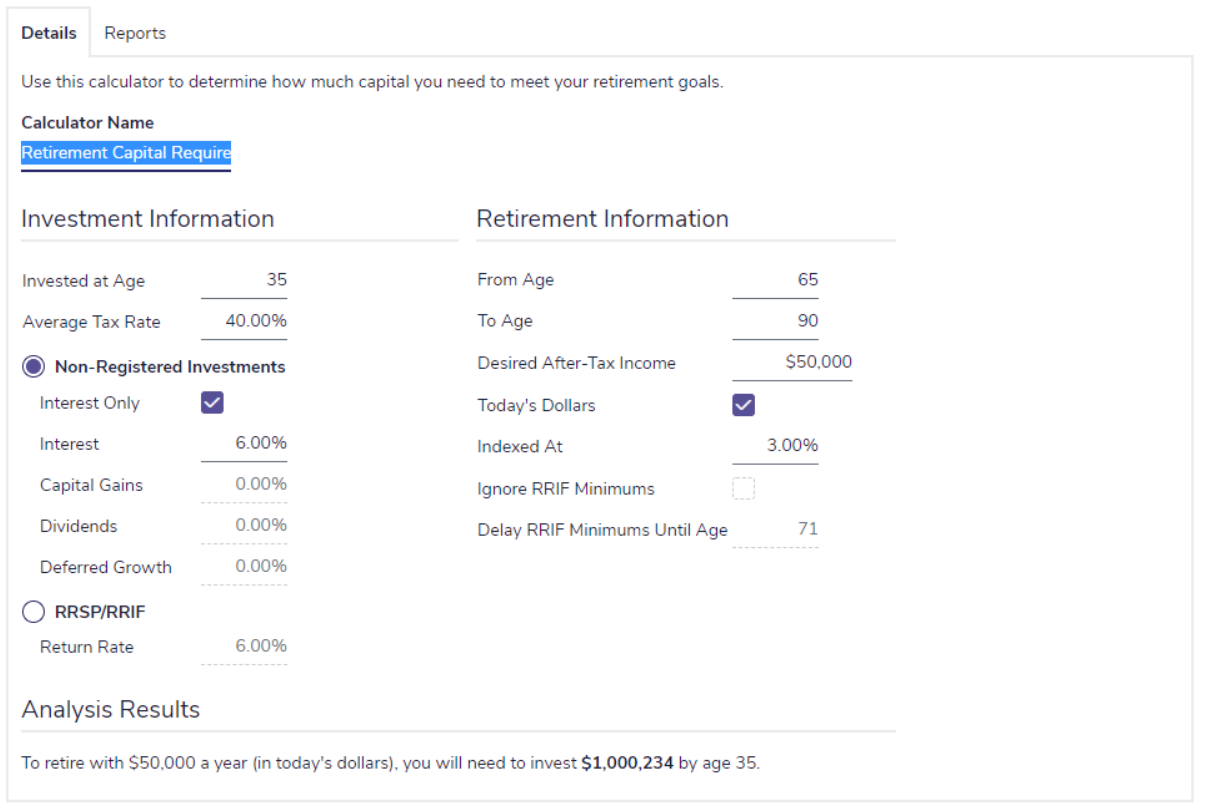

Quick Actions – Calculators – Goals – Retirement Capital Required – Retirement Capital Required Calculator

 $\odot$  X

# <span id="page-23-0"></span>Retirement Capital Available

The *Retirement Capital Available*calculator shows the after-tax income that could be provided by the client's capital.

```
Retirement Capital Available Calculator
```
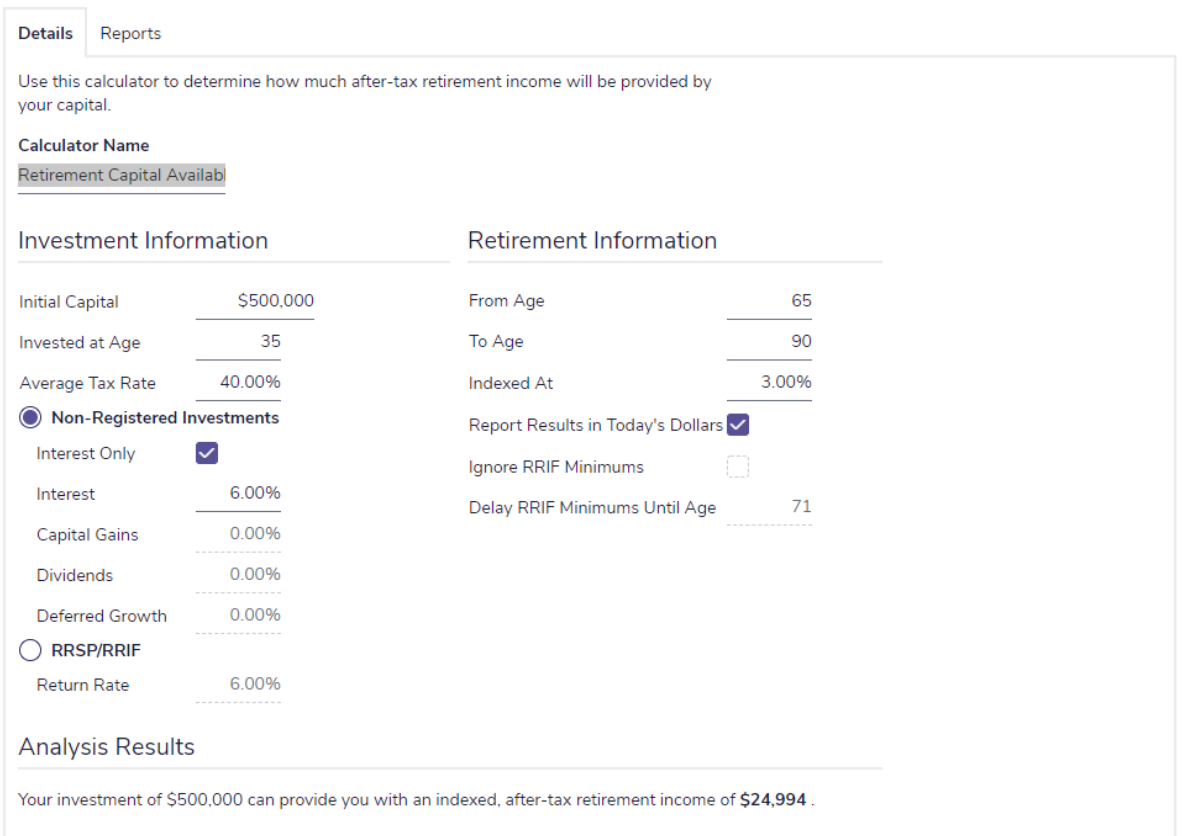

Quick Actions – Calculators – Goals – Retirement Capital Available – Retirement Capital Available Calculator

 $\odot$  X

# <span id="page-24-0"></span>Major Purchase Required Savings calculator

The Major Purchase Required Savings calculator determines how much money your clients need to save each month to meet a desired major purchase goal.

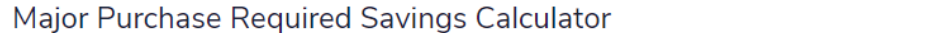

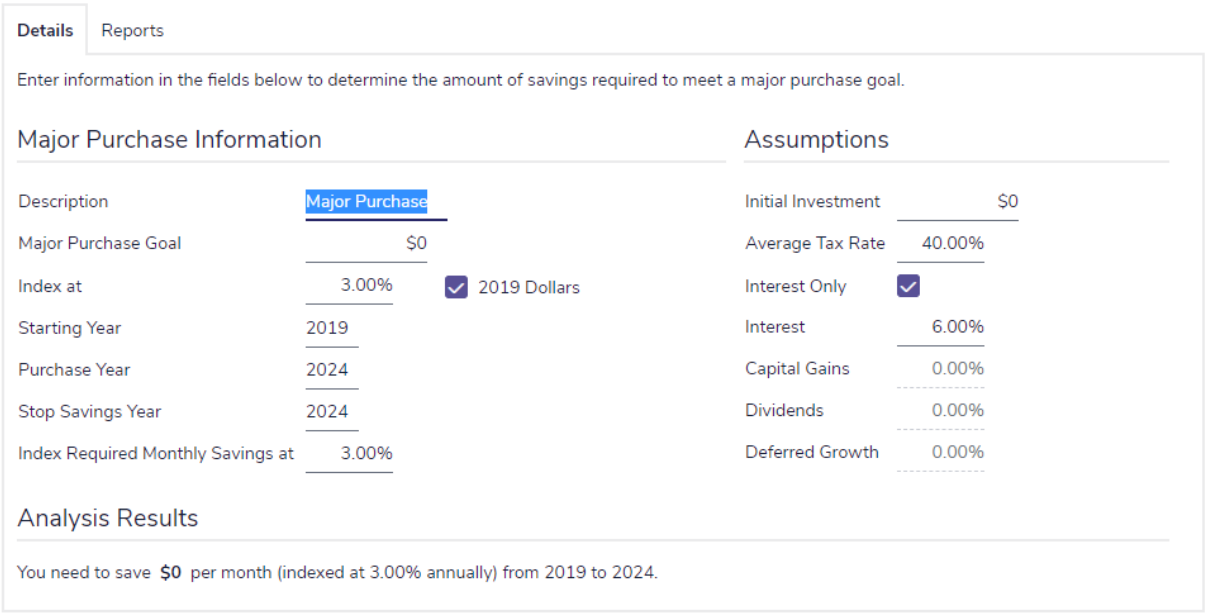

Quick Actions – Calculators – Goals – Major Purchase Required Savings – Major Purchase Required Savings **Calculator** 

### <span id="page-25-0"></span>Major Purchase Available Savings calculator

The Major Purchase Available Savings calculator determines the after-tax value of funds that will be available for your clients for use toward a major purchase, based on a monthly savings amount and time frame.

You can view the results as today's value (discounted by inflation) or, as a future value.

### Major Purchase Available Savings Calculator

 $\odot$   $\times$ 

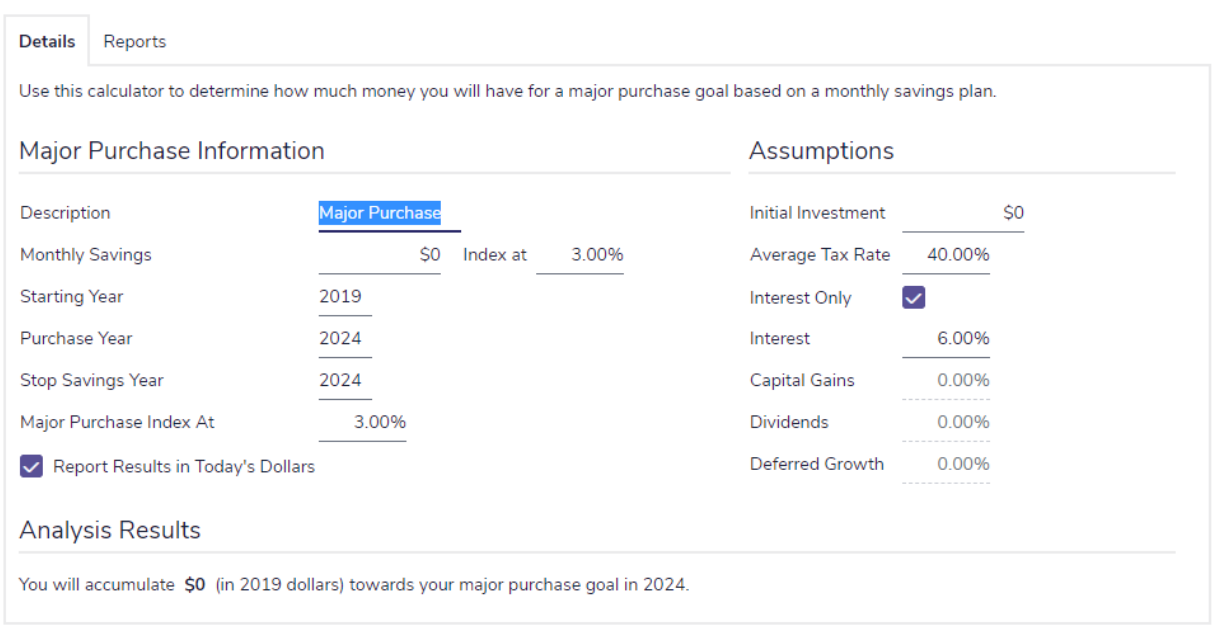

Quick Actions – Calculators – Goals – Major Purchase Required Savings – Major Purchase Available Savings **Calculator** 

## <span id="page-26-0"></span>Education Savings calculator

The Education Savings calculator determines how much money your clients need to save each month to plan for a child's education. You can use either a registered education savings plan (RESP) or a non-registered savings account.

#### **Education Savings Calculator**

 $\odot$   $\times$ 

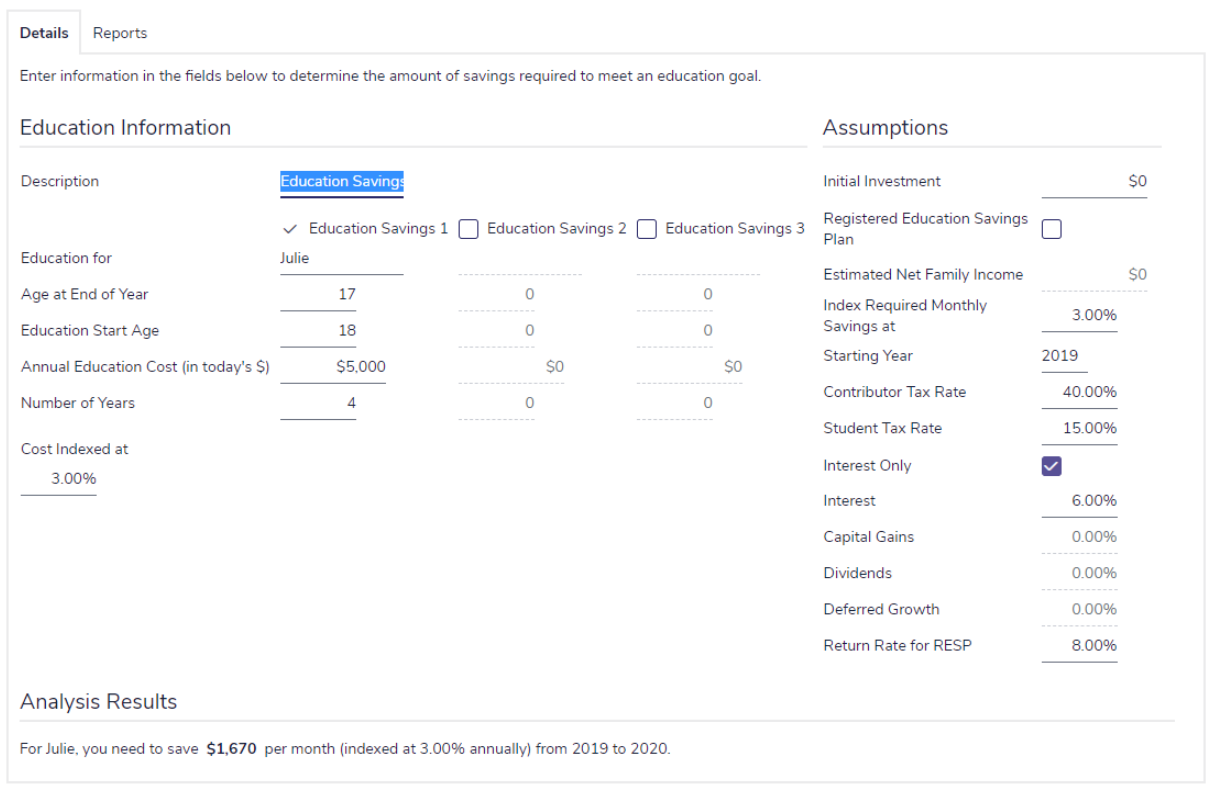

#### Quick Actions – Calculators – Goals – Education Savings – Education Savings Calculator

### <span id="page-27-0"></span>Life Insurance calculator

The Life Insurance calculator estimates how much life insurance your clients may require to protect the income and assets of surviving beneficiaries. The tabs on which you enter information are General, Expenses at Death, Future Income Needs, and Current Assets & Insurance.

### Life Insurance Calculator

 $\odot$  X

Enter applicable expenses, income needs, and existing assets on the tabs below to determine life insurance needs.

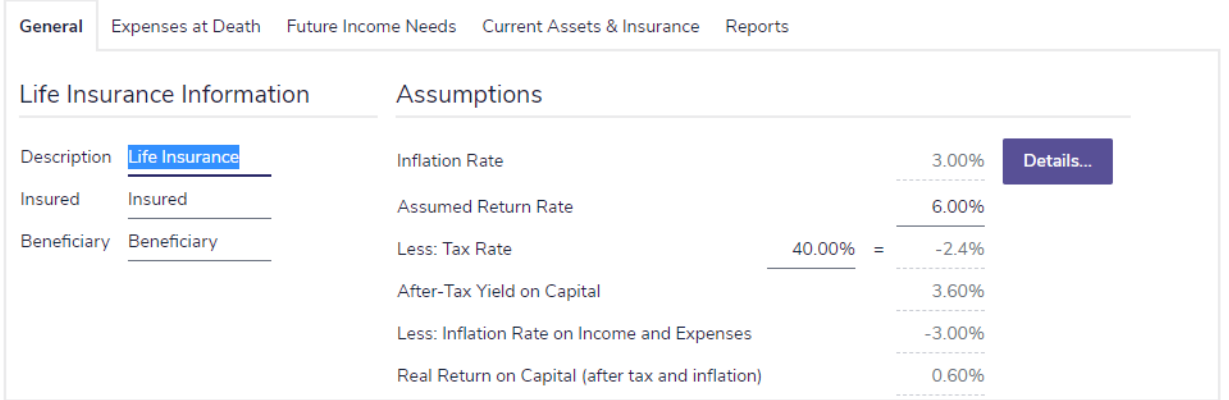

#### Quick Actions – Calculators – Goals – Life Insurance – Life Insurance Calculator – General

#### Quick Actions – Calculators – Life Insurance – Life Insurance Calculator – General

On the General tab, under Assumptions, you can edit the inflation rate, assumed return rate, and tax rate that NaviPlan will use to calculate the real rate of return (after taxes and inflation) earned on life insurance proceeds that have been invested.

On the Expenses at Death tab, you can enter all the lump-sum expenses that the surviving client will incur following the client's or co-client's death.

 $(2)$   $\times$ 

### Life Insurance Calculator

inter applicable expenses, income needs, and existing assets on the tabs below to determine life insurance needs.

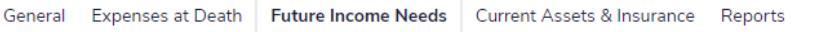

#### **Future Income Needs**

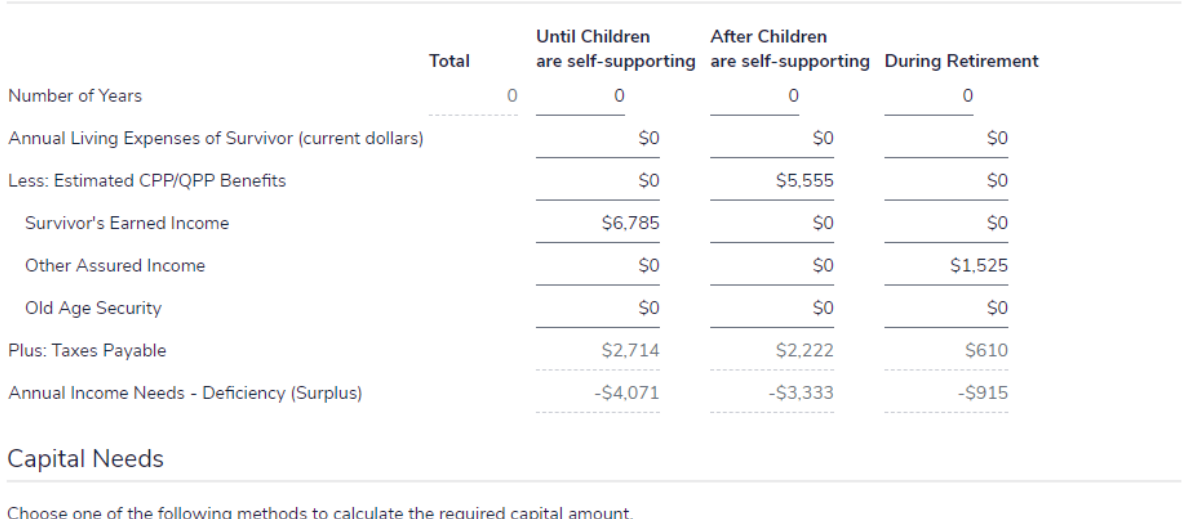

Method Capital Depletion

#### Quick Actions – Calculators – Goals – Life Insurance – Life Insurance Calculator – Future Income Needs

#### Quick Actions – Calculators – Life Insurance – Life Insurance Calculator – Future Income Needs

On the Future Income Needs tab, you can determine the annual income that will be required by the survivor throughout his or her life cycle. For example, you can enter different expense amounts for the following:

- **n** Before the children are self-supporting.
- **No When the children are self-supporting.**
- During the survivor's retirement.

On this tab, you will also choose one of the following methods to calculate the family's required capital after the insured dies:

- **Capital Retention** NaviPlan leaves the bulk of the client's estate untouched. Only the growth of the life insurance proceeds and realizable net worth are used to cover expenses. Additional insurance coverage is required.
- **Capital Depletion** The growth of the client's life insurance proceeds and realizable net worth are used to cover required expenses. Insurance coverage can be lower, however the client's net worth may be significantly reduced.

On the Current Assets & Insurance tab, you can enter the total amount of the family's realizable assets, the amount of the insured's existing life insurance coverage, and the amount of CPP/QPP death benefit payment expected, if any.

The Reports tab shows you the results based on the life insurance information entered and recommends additional life insurance that may be required.

 $\odot$   $\times$ 

# <span id="page-30-0"></span>Critical Illness calculator

The Critical Illness calculator analyzes the clients' critical illness needs over time.

#### **Critical Illness Calculator**

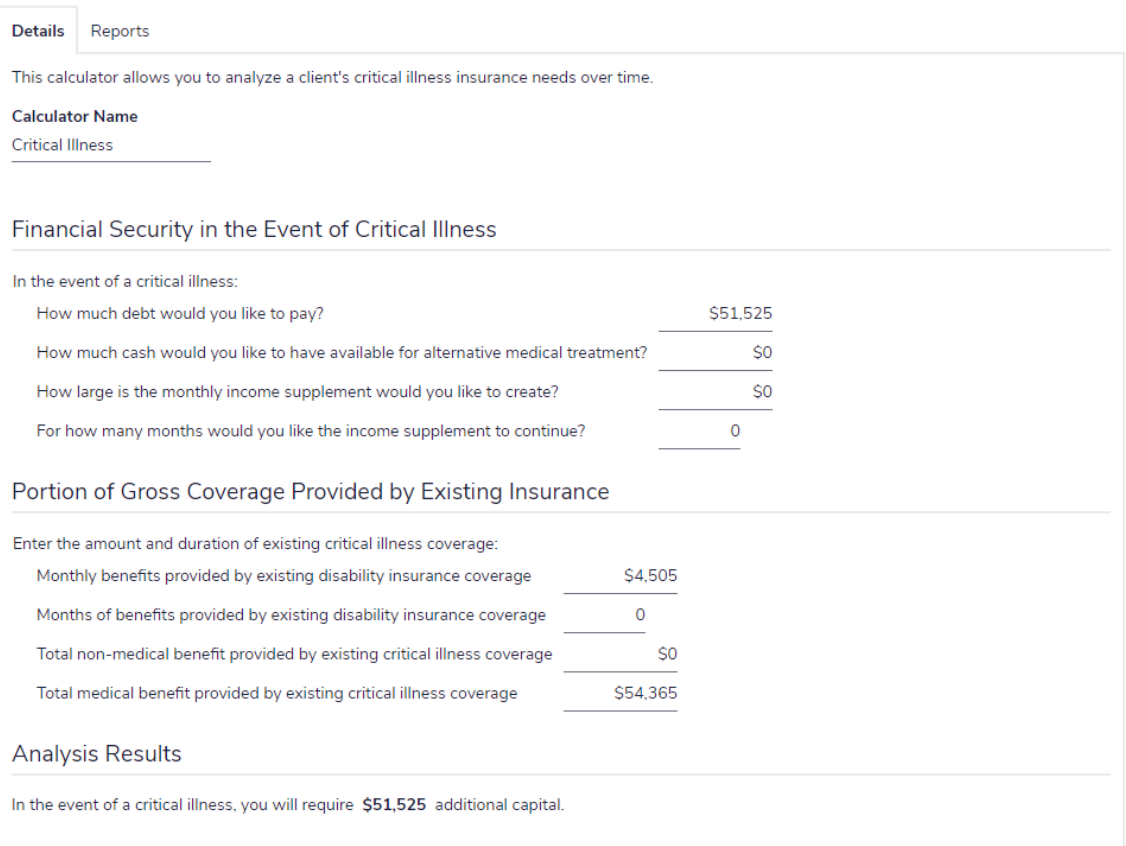

Quick Actions – Calculators – Goals – Critical Illness – Critical Illness Calculator

# <span id="page-31-0"></span>Non-registered calculators

Four types of non-registered asset calculators are available:

- Capital [Growth](#page-32-0)
- **Regular [Investments](#page-33-0)**
- **Payout [Duration](#page-34-0)**
- **n** [Indexed](#page-35-0) Payout

This guide provides a general description of all the calculators.

 $\odot$  X

# <span id="page-32-0"></span>Capital Growth calculator

The *Capital Growth* calculator shows the effect of inflation and taxes on the growth of a non-registered asset.

### Capital Growth Calculator

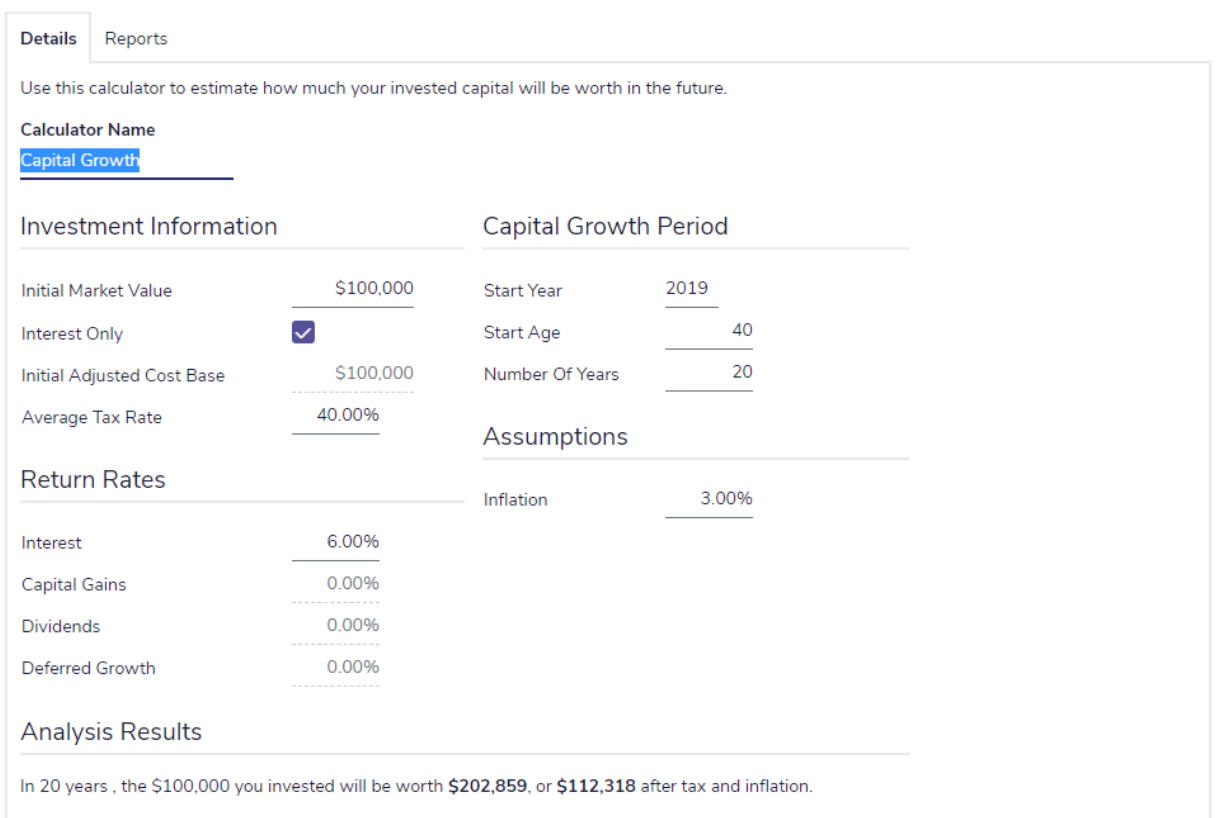

Quick Actions – Calculators – Non-Registered – Capital Growth – Capital Growth Calculator

 $\odot$  X

# <span id="page-33-0"></span>Regular Investments calculator

The *Regular Investments* calculator shows the effect of periodic savings on the growth of a non-registered asset.

### Regular Investments Calculator

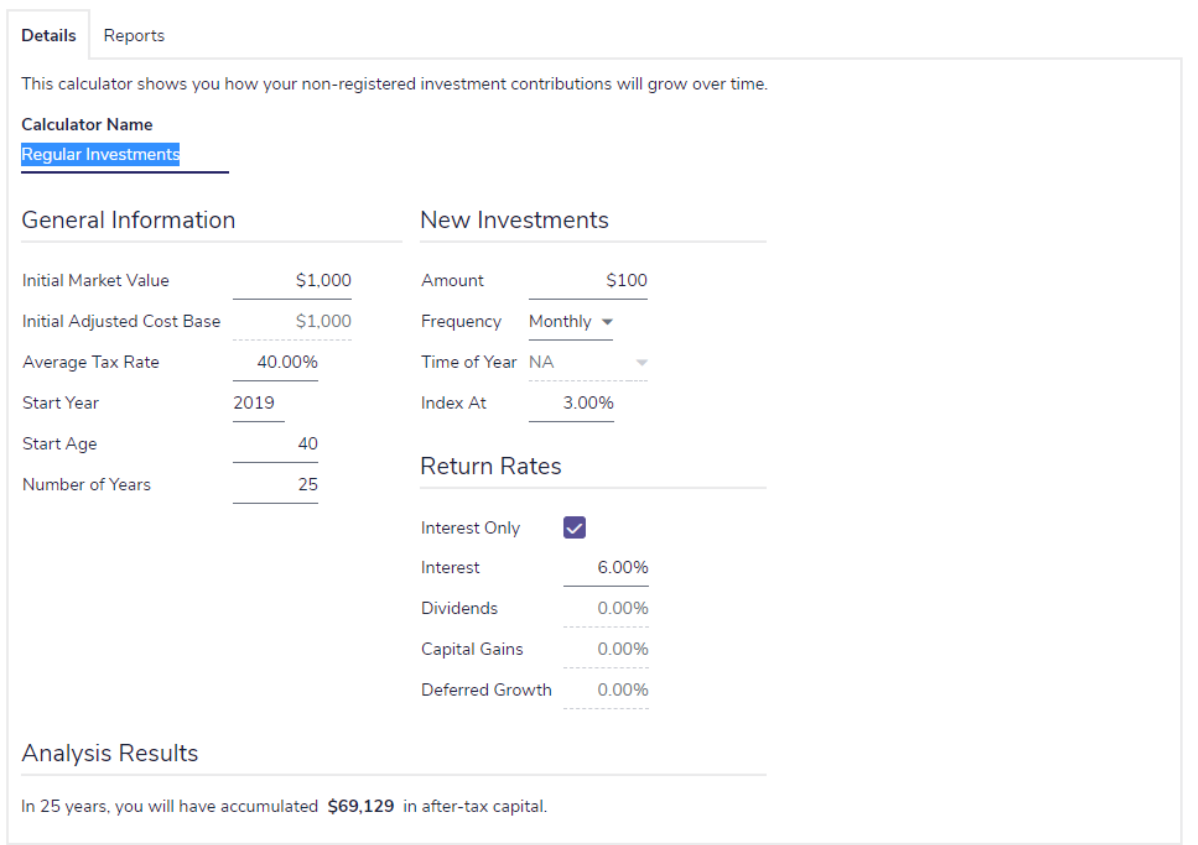

Quick Actions – Calculators – Non-Registered – Regular Investments – Regular Investments Calculator

# <span id="page-34-0"></span>Payout Duration calculator

The *Payout Duration* calculator calculates the length of time payouts from a non-registered investment will last.

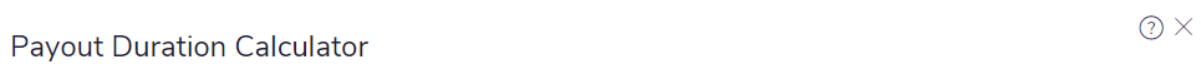

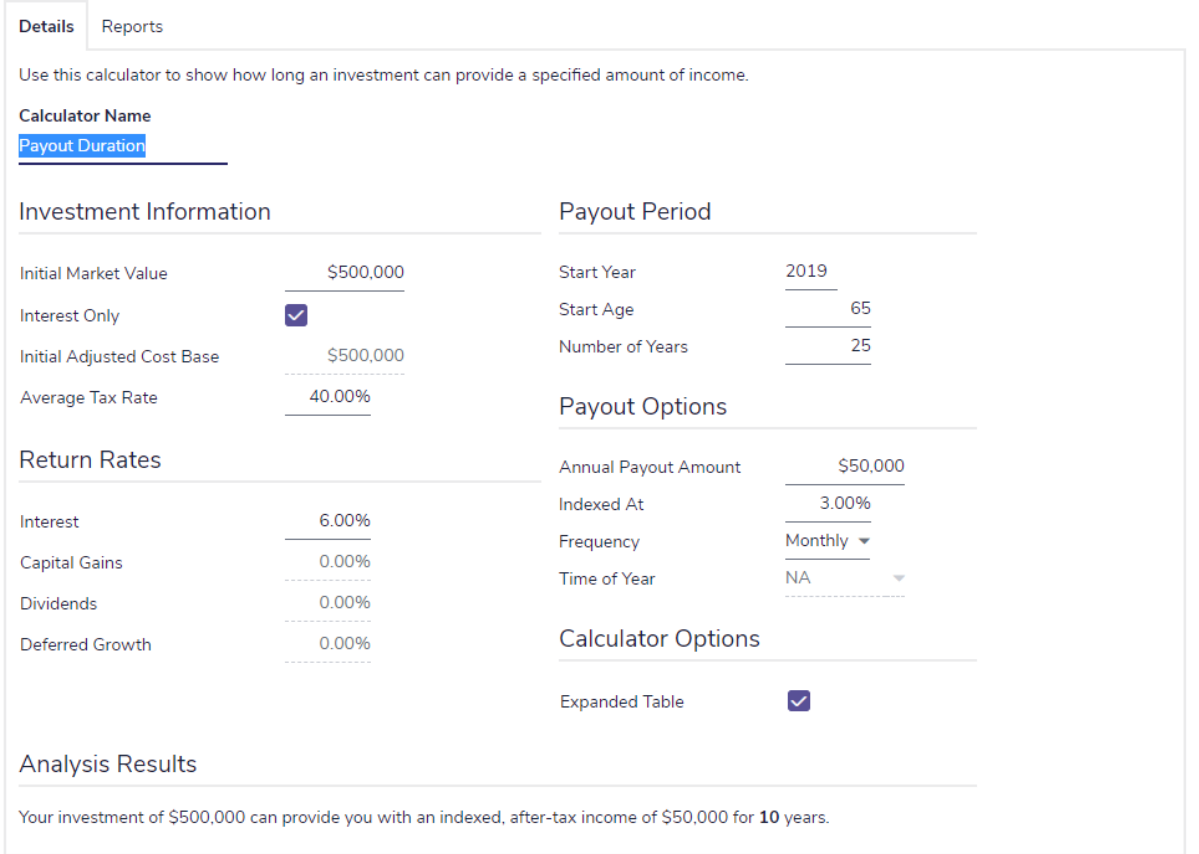

Quick Actions – Calculators – Non-Registered – Payout Duration – Payout Duration Calculator

 $\odot$   $\times$ 

## <span id="page-35-0"></span>Indexed Payout calculator

The *Indexed Payout* calculator calculates how much after-tax income the non-registered investment can provide over a specific period of time.

### **Indexed Payout Calculator**

**Details** Reports Use this calculator to show how much income an investment can provide over a specified period of time. **Calculator Name Indexed Payout Investment Information Payout Period Initial Market Value** \$500,000 Start Year 2019 65 Interest Only  $\blacktriangledown$ Start Age 25 \$500,000 Number of Years Initial Adjusted Cost Base Average Tax Rate 40.00% **Payout Options Return Rates** 3.00% Indexed At 6.00% Monthly  $\blacktriangledown$ Interest Frequency **NA** 0.00% Time of Year **Capital Gains** 0.00% Dividends **Calculator Options** Deferred Growth 0.00% **Expanded Table**  $\checkmark$ **Analysis Results** Your investment of \$500,000 can provide an indexed, after-tax payout of \$1,815 per month for 25 years.

Quick Actions – Calculators – Non-Registered – Indexed Payout – Indexed Payout Calculator

# <span id="page-36-0"></span>Registered calculators

Six types of registered asset calculators are available:

- **RRIF [Payout](#page-37-0)**
- **Existing**
- **LIF [Payout](#page-39-0)**
- **Example 2** Life [Annuity](#page-40-0) Payout
- **Ferm [Annuity](#page-41-0) Payout**
- **RRSP [Savings](#page-42-0)**

This guide provides a general description of all the calculators.

## <span id="page-37-0"></span>RRIF Payout calculator

Use the *RRIF Payout* calculator to calculate the following:

- <sup>n</sup> How much income the registered retirement income fund (RRIF) can provide over a specific period of time.
- <sup>n</sup> The minimum annual withdrawal required for a specified RRIF.
- <sup>n</sup> How long a RRIF can provide a specified income.

#### **RRIF Payout Calculator**

 $\odot$  X

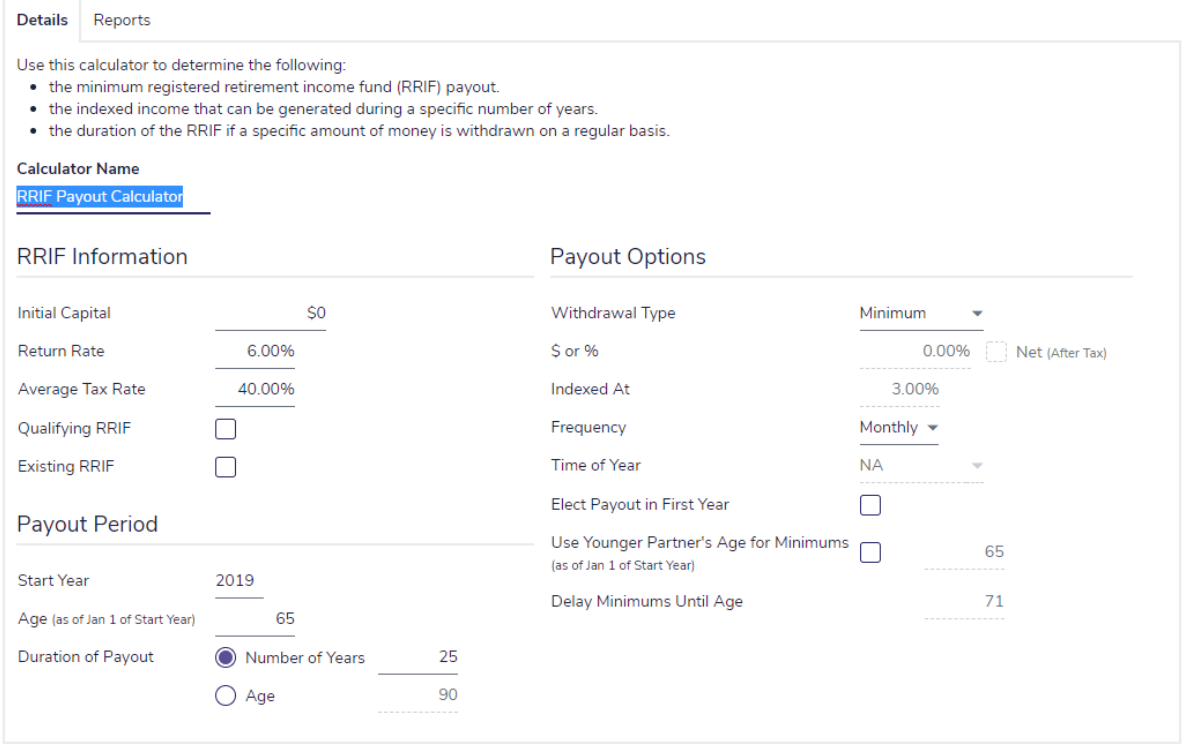

Quick Actions – Calculators – Registered – RRIF Payout – RRIF Payout Calculator

 $\odot$ 

# <span id="page-38-0"></span>LRIF Payout calculator

Use the *LRIF Payout* calculator to calculate the minimum and maximum annual withdrawal amounts required for a locked-in retirement income fund (LRIF). The *LRIF Payout* calculator calculates the appropriate amounts based on the information entered and current provincial legislation.

### **LRIF Payout Calculator**

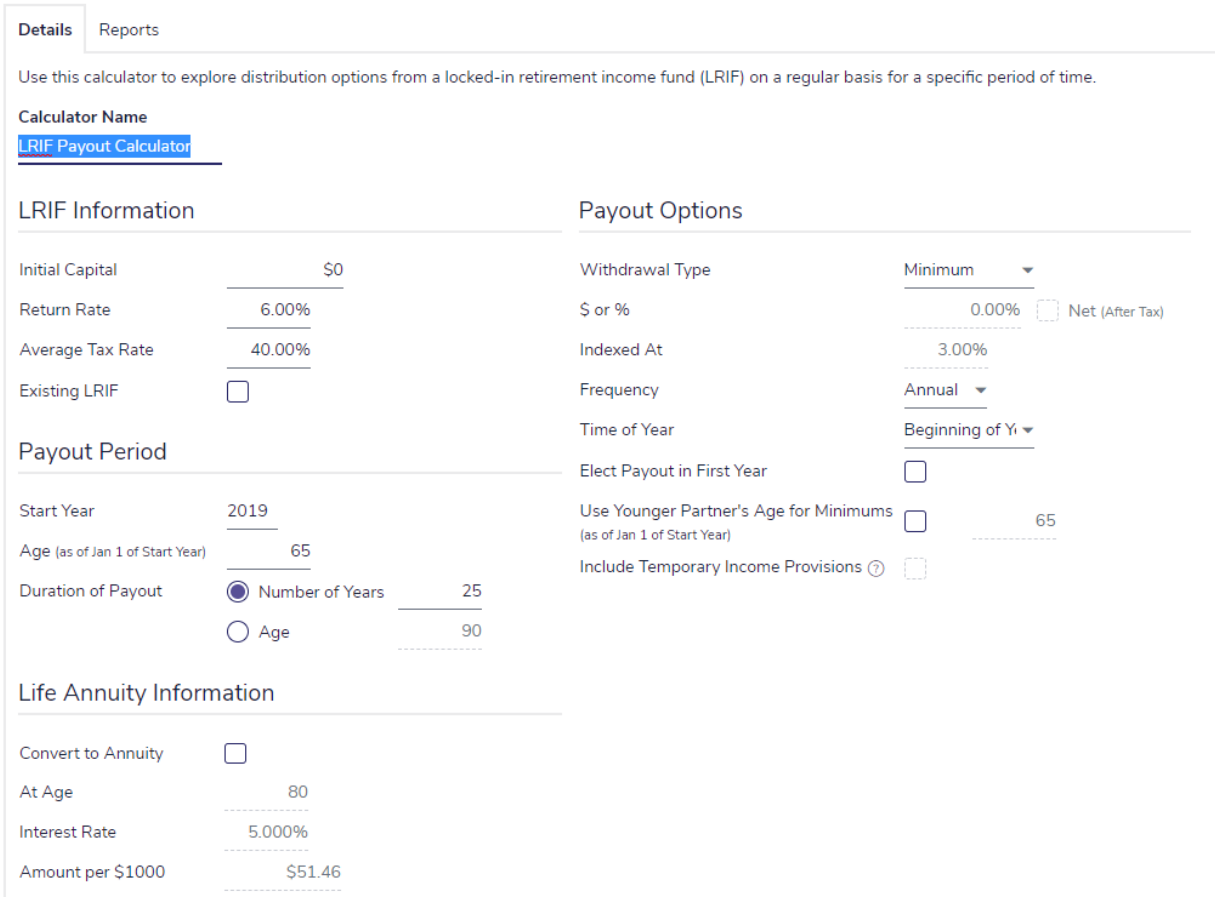

Quick Actions – Calculators – Registered – LRIF Payout – LRIF Payout Calculator

 $\odot$ 

# <span id="page-39-0"></span>LIF Payout calculator

Use the *LIF Payout* calculator to calculate the minimum, maximum, and annual withdrawal required for a specified life income fund (LIF). The *LIF Payout* calculator calculates the appropriate amounts based on the information entered and current provincial legislation. LIFs are not available under Prince Edward Island legislation.

### LIF Payout Calculator

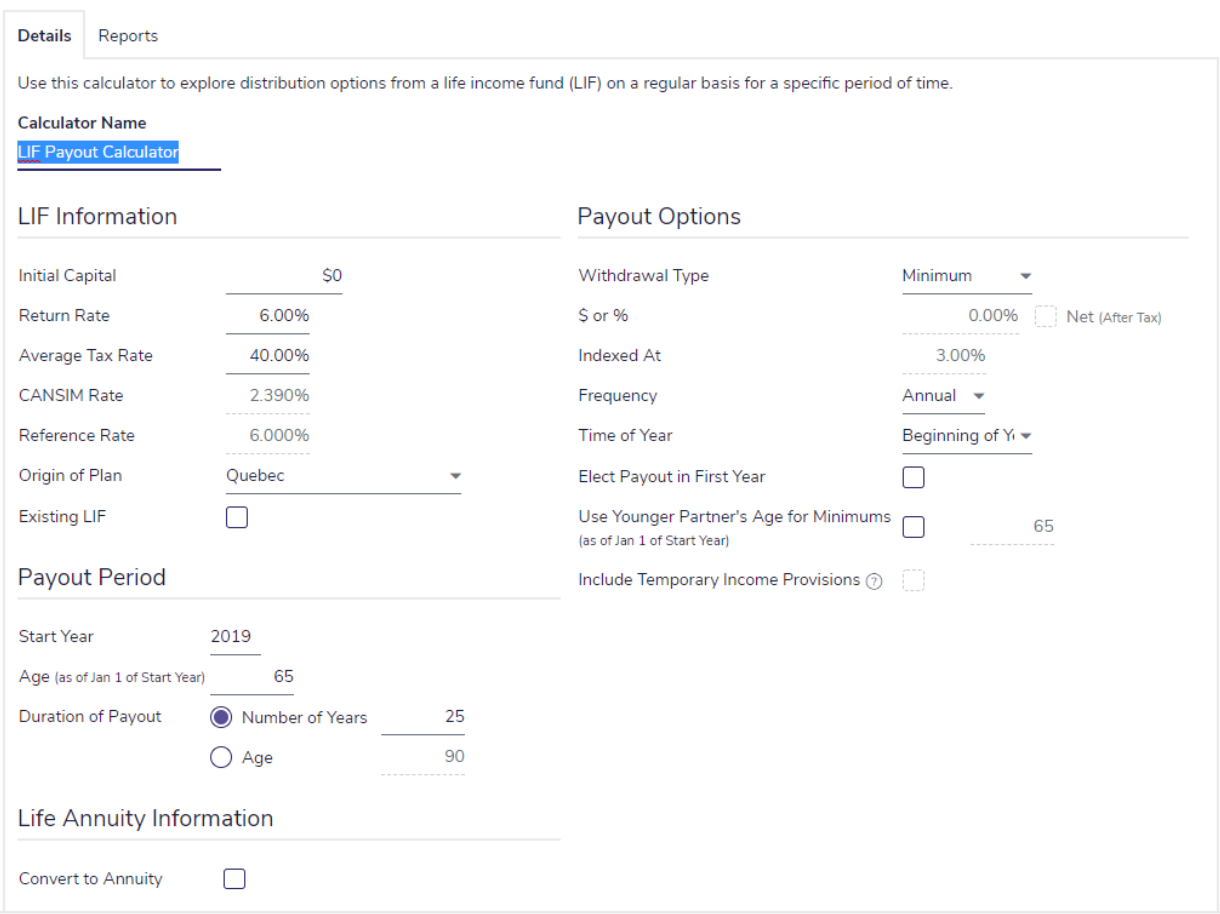

Quick Actions – Calculators – Registered – LIF Payout – LIF Payout Calculator

# <span id="page-40-0"></span>Life Annuity Payout calculator

The *Life Annuity Payout* calculator shows the maximum, annual after-tax lifetime payout that a specified life annuity can support.

### Life Annuity Payout Calculator

 $\odot$  X

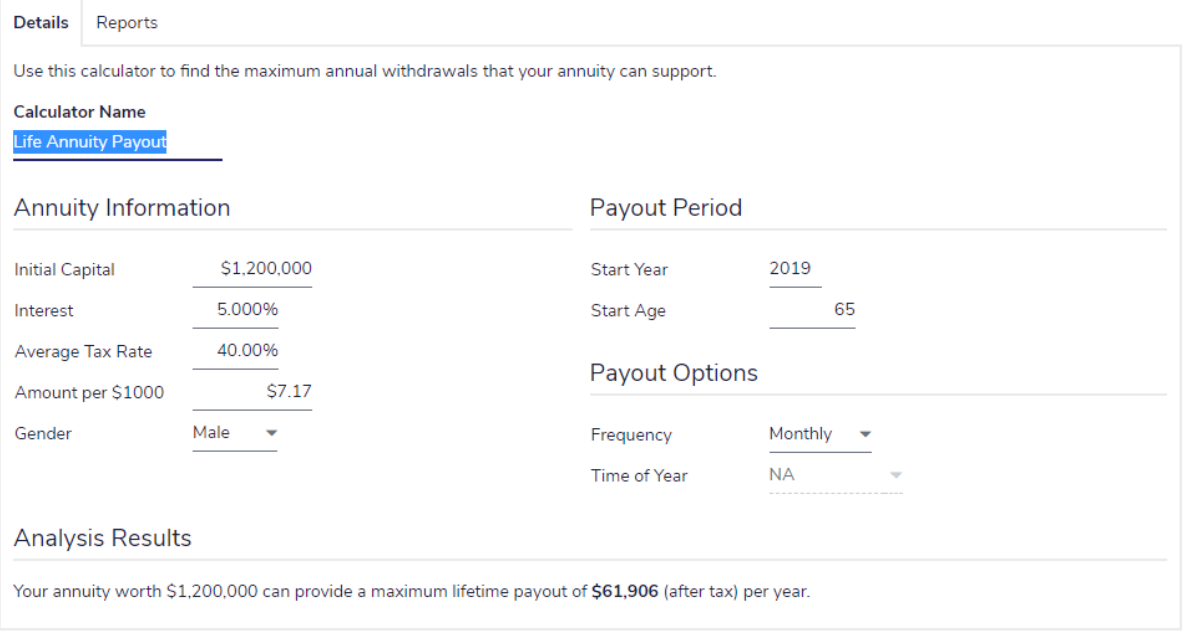

Quick Actions – Calculators – Registered – Life Annuity Payout – Life Annuity Payout Calculator

 $\odot$ 

# <span id="page-41-0"></span>Term Annuity Payout calculator

The *Term Annuity Payout* calculator shows the annual after-tax payouts that an annuity can support for a specified time frame.

### Term Annuity Payout Calculator

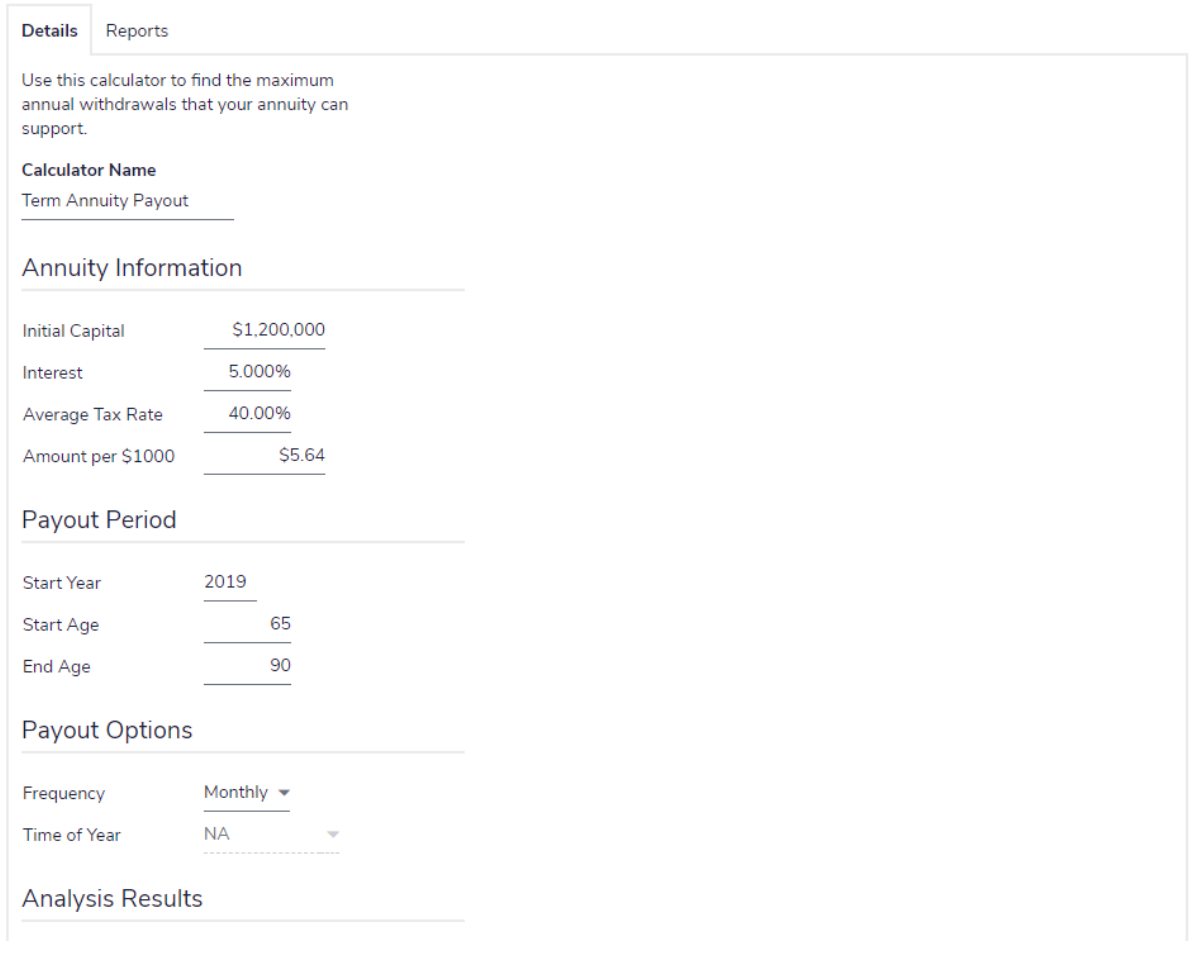

Quick Actions – Calculators – Registered – Term Annuity Payout – Term Annuity Payout Calculator

 $(2)$   $\times$ 

# <span id="page-42-0"></span>RRSP Savings calculator

The RRSP Savings calculator shows the effect regular contributions have on the growth of a registered retirement savings plan.

### **RRSP Savings Calculator**

**Details** Reports Use this calculator to show how much your RRSP will grow over a specified period of time. **Calculator Name** RRSP Savings **General Information** New Investments \$100 \$1,000 Initial Market Value Amount Frequency Monthly  $\ddot{\phantom{1}}$ Marginal Tax Rate 40.00% Time of Year **NA** 2019 Start Year Index At 3.00% 40 Start Age 6.00% Return Rate 20 Number of Years **Analysis Results** In 20 years, your RRSP will have a market value of \$61,037.

### Quick Actions – Calculators – Registered – RRSP Savings – RRSP Savings Calculator

The marginal tax rate is used in the calculation of the Estimated Tax Deduction which appears on the Reports tab.

# <span id="page-43-0"></span>Other calculators

Five types of other calculators are available:

- RRSP vs. [Mortgage](#page-44-0)
- **[Leverage](#page-45-0) vs. Savings**
- Loan [Comparison](#page-46-0)
- Mortgage [Comparison](#page-47-0)
- TFSA Savings & [Comparison](#page-48-0)

This guide provides a general description of all the calculators.

### <span id="page-44-0"></span>RRSP vs. Mortgage calculator

Use the RRSP vs. Mortgage calculator to help you decide on the best use of your clients' available funds. The calculator compares the changes to net worth based on how available funds are used, and shows the corresponding annual payout your clients may receive from the underlying investments. Using this calculator, you can model any combination of the following scenarios:

- **n** RRSP with resulting tax deduction directed to a savings plan.
- <sup>n</sup> Mortgage; once paid off, all funds are directed to a savings plan.
- <sup>n</sup> RRSP with resulting tax deduction directed to the mortgage.
- <sup>n</sup> Mortgage; once paid off, all funds are directed to an RRSP.

#### RRSP vs. Mortgage Calculator

 $\odot$ 

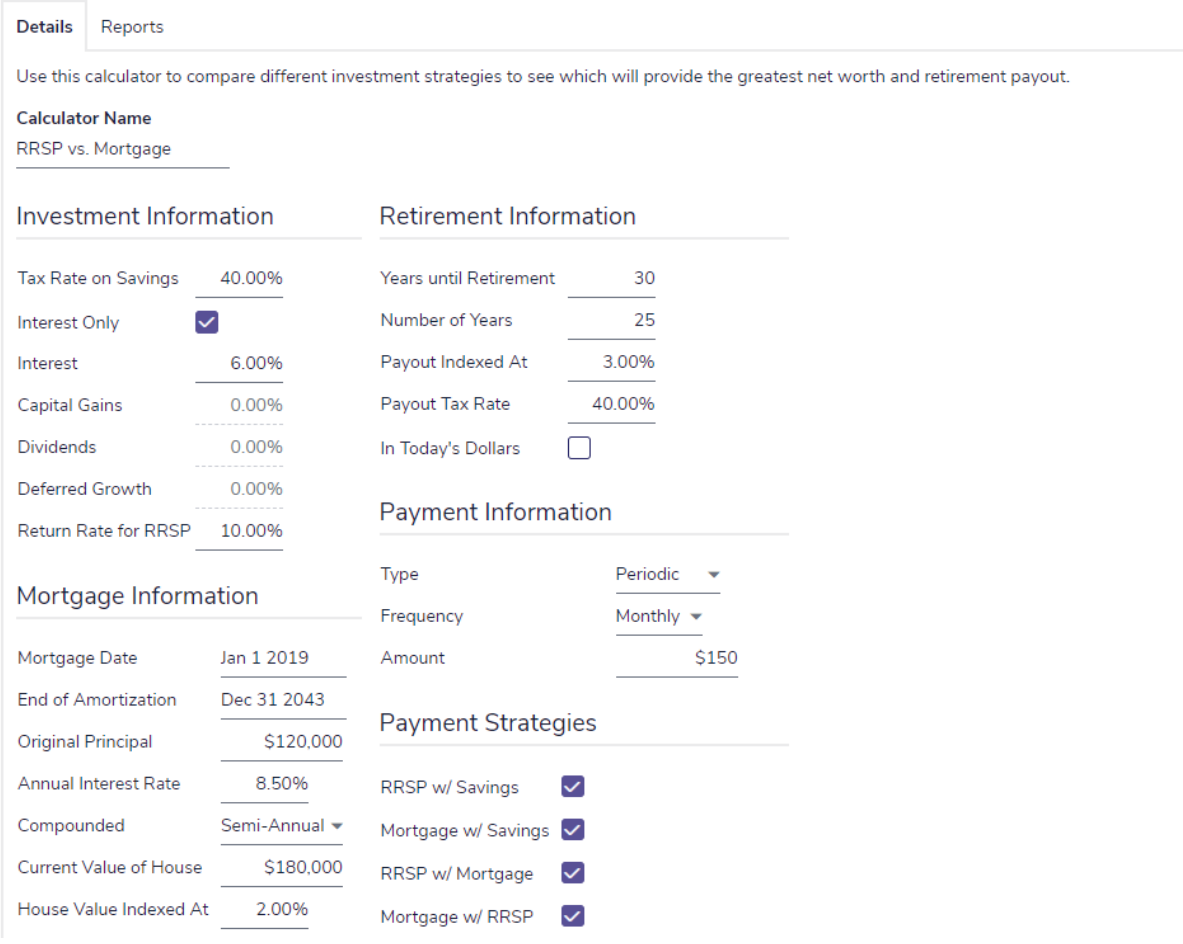

Quick Actions – Calculators – Other – RRSP vs. Mortgage – RRSP vs. Mortgage Calculator

 $\odot$ 

# <span id="page-45-0"></span>Leverage vs. Savings calculator

The Leverage vs. Savings calculator allows you to compare the effects of taking out a loan to purchase an investment, and then repaying the loan versus investing the same loan payments on a regular basis.

### Leverage vs. Savings Calculator

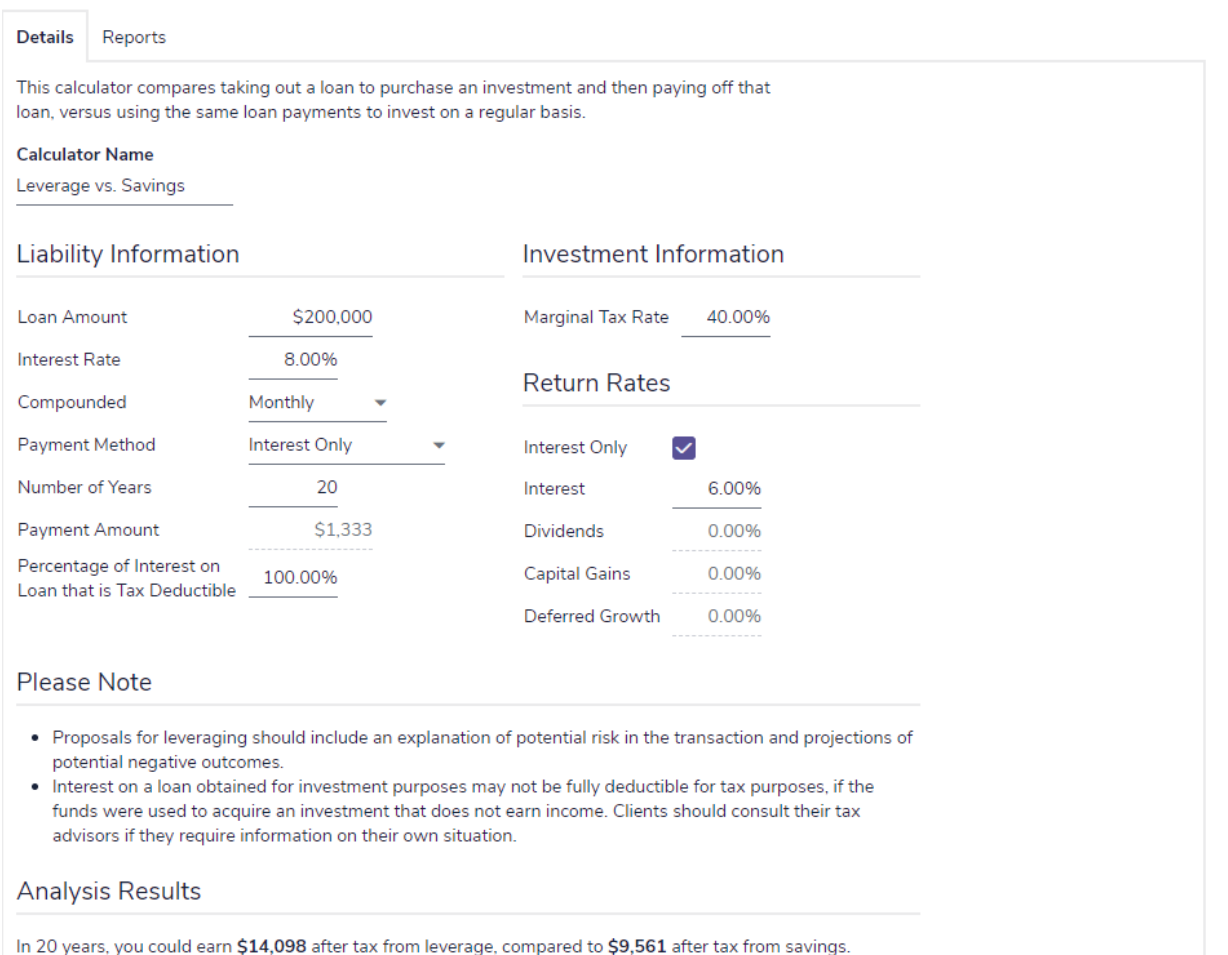

Quick Actions – Calculators – Other – Leverage vs. Savings – Leverage vs. Savings Calculator

の

### <span id="page-46-0"></span>Loan Comparison calculator

The *Loan Comparison* calculator allows you to compare various loan alternatives, such as payment frequency, compound frequency, interest rate, amortization period, or payment amount. You can compare up to three different scenarios. You can also include an amortization schedule for one of the three scenarios in the report.

### **Loan Comparison Calculator**

**Details** Reports Use this calculator to compare loan payment alternatives by payment frequency, compound frequency, interest rate, amortization period, or by payment amount. **Calculator Name** Loan Comparison Loan Information **Start Date** Jan 1 2019 \$100,000 Loan Amount Payment Type Principal and Interest **Loan Comparison Field to Calculate** Payment Amount  $\overline{\phantom{a}}$  $\sqrt{\phantom{a}}$  Alternative 2 **Original** Alternative 1 Payment Frequency Monthly Monthly Monthly **Compound Frequency** Semi-annual Semi-annual Semi-annual **Interest Rate** 10.000% 10.000% 10.000% Amortization (yrs/periods) 10.00 120 15.00 180 25.00 300 \$1,310 \$1,062 \$894 Payment Amount \$10,734 **Total Payments in Year** \$15,724 \$12,747 \$57,240 \$91,209 \$168,346 **Total Remaining Interest** Include Amortization Schedule for None

#### Quick Actions – Calculators – Other – Loan Comparison – Loan Comparison Calculator

Select the Field to Calculate from the menu, the results are displayed in the corresponding fields below.

The loan alternative columns allow you to show your clients different loan parameters, such as how reducing their interest rate will allow them to pay the loan off more quickly.

 $\odot$ 

# <span id="page-47-0"></span>Mortgage Comparison calculator

The Mortgage Comparison calculator allows you to compare various mortgage alternatives, such as interest rate, amortization, payment amount, or principal. You can compare up to three different scenarios. You can also include an amortization schedule for one of the three scenarios in the report.

### **Mortgage Comparison Calculator**

**Details** Reports Use this loan calculator to compare mortgage payment alternatives by payment frequency, interest rate, amortization period, or payment amount. **Calculator Name** Mortgage Comparison Loan Information **Start Date** Jan 1 2019 Original Principal \$100,000 Mortgage Comparison **Field to Calculate** Payment Amount  $\overline{\phantom{0}}$ **Original Alternative 1**  $\sqrt{\phantom{a}}$  Alternative 2 Monthly Monthly Payment Frequency Monthly **Fixed Rate** Mortgage Type **Fixed Rate Fixed Rate** Term (years)  $5 - \bullet$  $5 - \star$  $5 - \bullet$ **Interest Rate** 10.000% 10.000% 10.000% Amortization (yrs/periods) 10.00 120 15.00 180 25.00 300 Accelerated to 10.00 120 15.00 180 25.00 300 Payment Amount \$1,310 \$1,062 \$894 \$15,724 \$12,747 \$10,734 **Total Payments in Year Total Interest Cost for** \$57,240 \$91,209 \$168,346 Amortization Period

### Quick Actions – Calculators – Other – Mortgage Comparison – Mortgage Comparison Calculator

Select the Field to Calculate from the menu, the results are displayed in the corresponding fields below.

The mortgage alternative columns allow you to show different mortgage parameters to your clients, such as how increasing their payment frequency can shorten their amortization.

# <span id="page-48-0"></span>TFSA Savings & Comparison calculator

The *TFSA Savings & Comparison* calculator allows you to model the growth of a tax-free savings account (TFSA) over a specified period of time, including the initial investment and systematic savings, and compare the growth of TFSA, RRSP, and/or non-registered investments using the same rates of return and contributions.

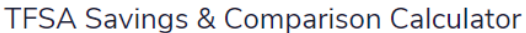

 $\odot$   $\times$ 

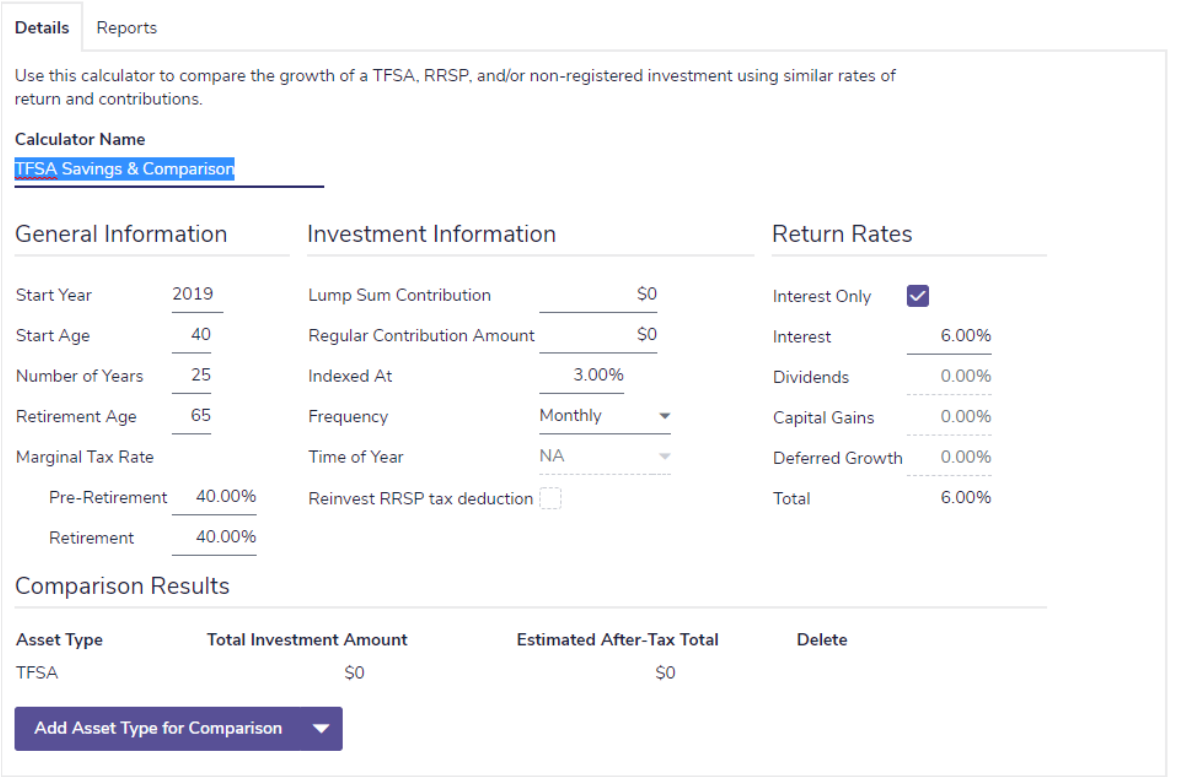

Quick Actions – Calculators – Other – TFSA Savings & Comparison – TFSA Savings & Comparison Calculator

# <span id="page-49-0"></span>Index

### A

accessing Help [7](#page-8-2) Average Tax method [6](#page-7-0)

### C

calculator types

major purchase [23](#page-24-0)

non-registered asset [30](#page-31-0)

other [42](#page-43-0)

registered asset [35](#page-36-0)

retirement planning [19](#page-20-0)

#### calculators

Capital Growth [31](#page-32-0)

Cost of Living [14](#page-15-0)

Critical Illness [29](#page-30-0)

Education Savings [25](#page-26-0)

Historical Returns [17](#page-18-0)

Indexed Payout [34](#page-35-0)

Inflation History [16](#page-17-0)

Leverage vs. Savings [44](#page-45-0)

LIF Payout [38](#page-39-0)

Life Annuity Payout [39](#page-40-0)

Life Insurance [26](#page-27-0)

Loan Comparison [45](#page-46-0)

LRIF Payout [37](#page-38-0)

Major Purchase Available Savings [24](#page-25-0)

Major Purchase Required Savings [23](#page-24-0)

managing [11](#page-12-0)

Mortgage Comparison [46](#page-47-0)

opening [10](#page-11-0)

Payout Duration [33](#page-34-0)

Purchasing Power [15](#page-16-0)

Regular Investments [32](#page-33-0)

Retirement Available Savings [20](#page-21-0)

Retirement Required Savings [19](#page-20-0)

reviewing and printing results [12](#page-13-0)

RRIF Payout [36](#page-37-0)

RRSP Savings [41](#page-42-0)

RRSP vs. Mortgage [43](#page-44-0)

Term Annuity Payout [40](#page-41-0)

TFSA Savings & Comparison [47](#page-48-0)

Capital Growth calculator [31](#page-32-0)

conventions, user manual [5](#page-6-0)

Cost of Living calculator [14](#page-15-0)

Critical Illness calculator [29](#page-30-0)

### D

Detailed Tax method [6](#page-7-1)

### E

Education Savings calculator [25](#page-26-0)

### G

Goals calculators

Critical Illness [29](#page-30-0)

Education Savings [25](#page-26-0)

Life Insurance [26](#page-27-0)

Major Purchase Available Savings [24](#page-25-0) Major Purchase Required Savings [23](#page-24-0) Retirement Available Savings [20](#page-21-0) Retirement Required Savings [19](#page-20-0)

### H

Help, accessing [7](#page-8-2) Historical Returns calculator [17](#page-18-0)

### I

Indexed Payout calculator [34](#page-35-0) Inflation calculators Cost of Living [14](#page-15-0) Historical Returns [17](#page-18-0) Inflation History [16](#page-17-0) Purchasing Power [15](#page-16-0) Inflation History calculator  [16](#page-17-0)

### L

Leverage vs. Savings calculator  [44](#page-45-0) LIF Payout calculator [38](#page-39-0) Life Annuity Payout calculator [39](#page-40-0) Life Insurance calculator [26](#page-27-0) Loan Comparison calculator [45](#page-46-0) LRIF Payout calculator [37](#page-38-0)

### M

Major purchase calculators [23](#page-24-0) Major Purchase Available Savings [24](#page-25-0) Major Purchase Required Savings [23](#page-24-0) Mortgage Comparison calculator [46](#page-47-0)

### N

Non-Registered calculators

Capital Growth [31](#page-32-0)

Indexed Payout [34](#page-35-0)

Payout Duration [33](#page-34-0)

Regular Investments [32](#page-33-0)

### P

Payout Duration calculator [33](#page-34-0) phone support [7](#page-8-1) Purchasing Power calculator [15](#page-16-0)

### R

Registered calculators LIF Payout [38](#page-39-0) Life Annuity Payout [39](#page-40-0) LRIF Payout [37](#page-38-0) RRIF Payout [36](#page-37-0) RRSP Savings [41](#page-42-0) Term Annuity Payout [40](#page-41-0) Regular Investments calculator [32](#page-33-0) resources phone support [7](#page-8-1) training [7](#page-8-3) retirement planning calculators [19](#page-20-0) Retirement Available Savings [20](#page-21-0) Retirement Required Savings calculator [19](#page-20-0) RRIF Payout calculator [36](#page-37-0) RRSP Savings calculator [41](#page-42-0) RRSP vs. Mortgage calculator [43](#page-44-0)

# T

Term Annuity Payout calculator [40](#page-41-0)

TFSA Savings & Comparison calculator [47](#page-48-0)

### U

user manual

conventions [5](#page-6-0)

series [4](#page-5-0)